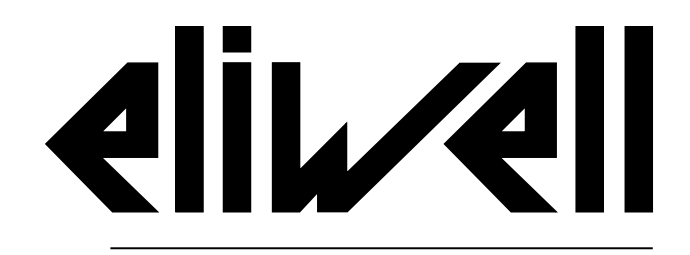

by Schneider Electric

# **EWRC 5010/5030**

## **NOTICE D'INSTRUCTIONS v. 1.0 9MA20279 | 09/17**

**Notice d'instructions originale**

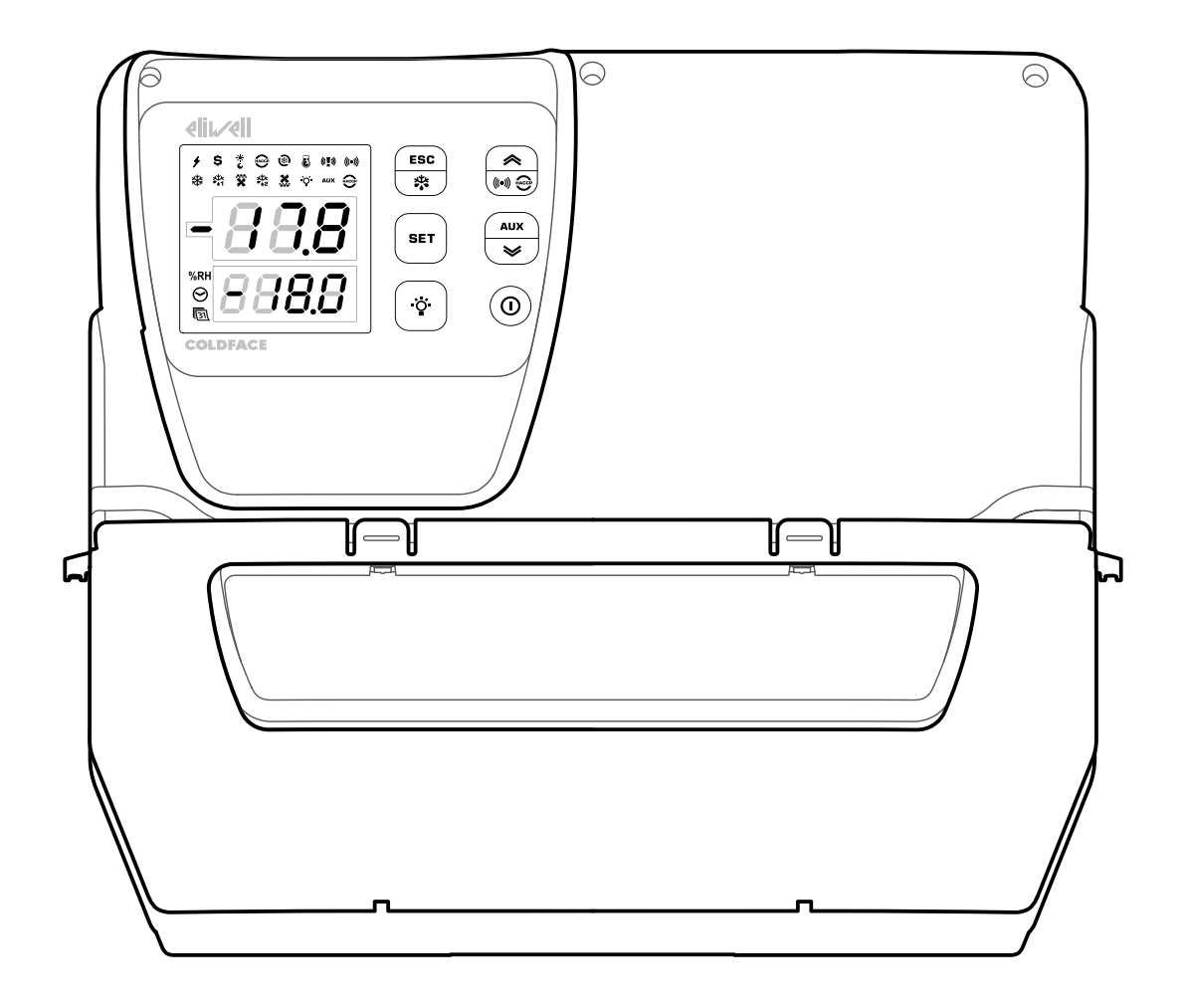

### <span id="page-2-0"></span>**Propriété des informations**

Les informations fournies dans cette documentation contiennent des descriptions générales et/ou des caractéristiques techniques concernant les performances des produits présentés. Cette documentation ne remplace pas et ne doit pas être utilisée pour déterminer la fonctionnalité ou la fiabilité de ces produits vis-à-vis des applications spécifiques des utilisateurs. L'analyse des risques, l'évaluation et les essais complets des produits vis-à-vis de l'application et de l'emploi prévus sont confiés aux utilisateurs et aux intégrateurs. Eliwell, ni aucune de ses filiales ou sociétés contrôlées, ne saurait être tenue pour responsable légal et économique en cas d'utilisation incorrecte des informations contenues dans cette documentation.

Nous vous saurions gré de bien vouloir nous communiquer toute suggestion visant à améliorer ou à modifier le contenu de cette documentation ou éventuellement à en corriger les erreurs.

Toute reproduction d'une partie du document, sous quelque forme que ce soit - électronique ou mécanique, y compris la photocopie - sans l'autorisation écrite d'Eliwell est strictement interdite.

Respecter toutes les normes nationales, régionales et locales en matière de sécurité pendant l'installation et l'utilisation du produit. Pour des raisons de sécurité et pour mieux se conformer aux données du système documentées, les réparations des composants devraient être confiées exclusivement à un personnel ou professionnel qualifié.

En cas d'utilisation de dispositifs nécessaires aux applications sujettes à certaines conditions de sécurité, suivre impérativement les instructions correspondantes.

Le non-respect de ces informations peut provoquer des accidents ou des dommages aux équipements

Copyright © 2017

## **Sommaire**

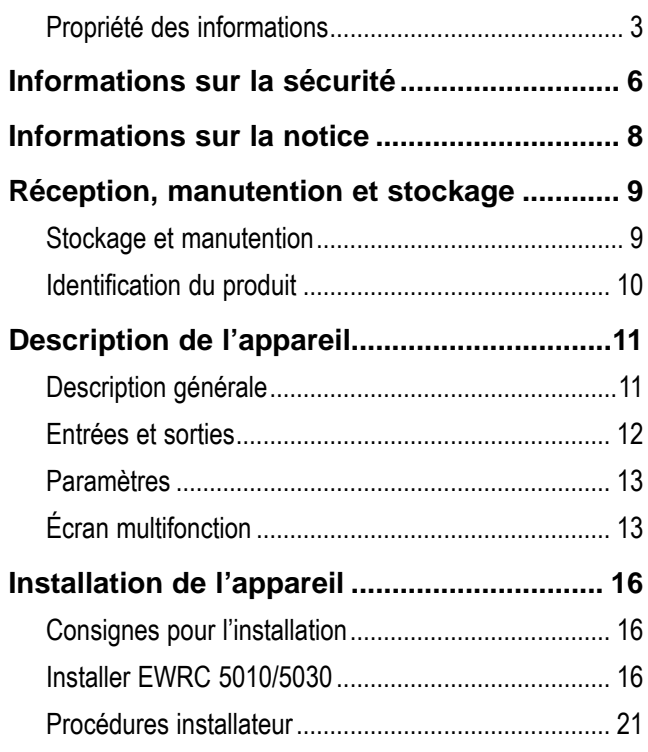

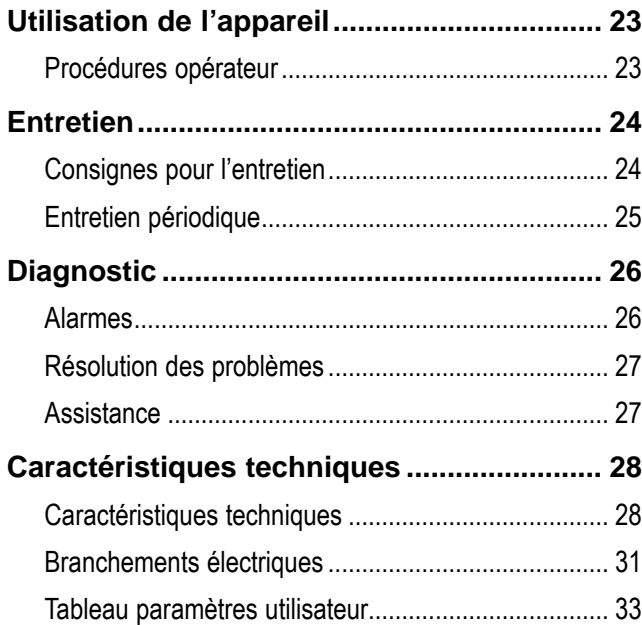

## <span id="page-5-0"></span>**Informations sur la sécurité**

#### **Informations importantes**

Avant d'installer, de faire fonctionner, de contrôler ou d'effectuer l'entretien de l'appareil, lire attentivement les présentes instructions et procéder à un examen visuel de l'appareil pour se familiariser avec celui-ci. Les messages spéciaux suivants peuvent se trouver partout dans la présente documentation ou sur l'appareil ; ils ont pour but de renseigner l'utilisateur sur les risques ou dangers potentiels et d'attirer son attention sur la présence d'informations qui éclaircissent ou simplifient une procédure.

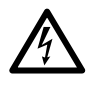

Ce symbole associé à une étiquette de sécurité signalant un Danger indique la présence d'un danger de nature électrique pouvant occasionner des lésions personnelles dans le cas de nonrespect des instructions.

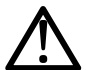

Voici le symbole d'alerte de sécurité. Il est utilisé pour informer l'utilisateur sur les risques potentiels de lésions personnelles. Respecter impérativement tous les messages de sécurité qui accompagnent ce symbole afin d'éviter tous incidents possibles pouvant même entraîner la mort.

## **ADANGER**

**DANGER** indique une situation dangereuse qui, si elle ne peut pas être évitée, **aura des conséquences** fatales ou provoquera des accidents graves.

## **A** AVERTISSEMENT

**AVERTISSEMENT** indique une situation dangereuse qui, si elle ne peut pas être évitée, **pourrait avoir des conséquences** fatales ou provoquer des accidents graves.

## **ATTENTION**

**ATTENTION** indique une situation dangereuse qui, si elle ne peut pas être évitée, **pourrait provoquer** des accidents légers ou moyennement graves.

## **AVIS**

**AVIS** est utilisé pour faire référence à des pratiques qui ne sont pas rattachées à des lésions physiques.

#### **REMARQUE**

Le tableau électrique (appareil) ne doit être installé et réparé que par un professionnel qualifié. Eliwell décline toute responsabilité quant aux conséquences dérivant de l'utilisation de ce matériel.

Par personne qualifiée, il faut entendre une personne possédant les compétences et les connaissances relativement à la structure et au fonctionnement des appareils électriques et leur installation et ayant reçu une formation sur la sécurité apte à reconnaître et éviter les dangers qui s'y rattachent.

#### <span id="page-5-1"></span>**Usage autorisé**

Cet appareil est destiné au contrôle des chambres froides dans le domaine de la réfrigération commerciale.

Aux fins de la sécurité, l'appareil devra être installé et utilisé conformément aux instructions fournies.

#### **Usage proscrit**

Tout usage autre que celui indiqué dans le paragraphe précédent « [Usage autorisé](#page-5-1) »» est rigoureusement interdit.

Les relais fournis sont du type électromécanique et sont sujets à l'usure. Les dispositifs de protection, prévus par la réglementation internationale ou locale, doivent être installés à l'extérieur de l'appareil.

#### **Responsabilité et risques résiduels**

La responsabilité d'Eliwell Controls srl se limite à l'utilisation correcte et professionnelle du produit conformément aux directives reportées dans cette noticel et les autres documents de support, et ne couvre pas les dommages éventuels résultant des cas suivants (liste non exhaustive donnée à titre indicatif) :

- installation/utilisation autre que celles prévues et, en particulier, non conforme aux exigences essentielles de sécurité fixées par les normes en vigueur et/ou par le présent document ;
- une installation/utilisation sur des appareils non conformes aux normes techniques et aux dispositions de la loi qui y sont applicables ;
- une manipulation et/ou altération du produit.

#### **Mise au rebut**

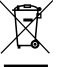

L'appareil doit être trié et éliminé de manière sélective selon la réglementation relative à

l'élimination des DEEE en vigueur.

#### **Informations relatives au produit**

## **A A DANGER**

#### **RISQUE D'ÉLECTROCUTION, D'EXPLOSION OU D'ARC ÉLECTRIQUE**

- Mettre hors tension tous les appareils, y compris les dispositifs connectés, avant de déposer un quelconque couvercle ou volet, ou avant d'installer/de désinstaller des accessoires, du matériel informatique, des câbles ou fils.
- Utiliser toujours un appareil de mesure de tension réglé correctement pour s'assurer que l'alimentation est coupée conformément aux indications.
- Remettez en place et fixez tous les caches de protection, accessoires, matériels, câbles et fils et vérifiez que l'appareil est bien relié à la terre avant de le remettre sous tension.
- Utilisez uniquement la tension indiquée pour faire fonctionner cet équipement et les produits associés.
- Respecter en tout cas les normes de prévention des accidents, ainsi que les directives en vigueur en matière de santé et de sécurité au travail et en général.

**Le non-respect de ces instructions provoquera la mort ou des blessures graves.**

## **ADANGER**

#### **RISQUE D'EXPLOSION**

- Installer ce dispositif exclusivement dans des zones ne présentant pas d'atmosphères dangereuses.
- Ne montez et n'utilisez cet équipement que dans des zones non dangereuses.

**Le non-respect de ces instructions provoquera la mort ou des blessures graves.**

## **AAVERTISSEMENT**

#### **COMPORTEMENT INATTENDU DE L'ÉQUIPEMENT**

- Les câbles de signal (sondes, entrées numériques, communication et alimentations correspondantes), les câbles de puissance et d'alimentation de l'équipement doivent être posés et tirés séparément.
- Toute mise en place de cet appareil doit être testée au cas par cas et de manière exhaustive pour vérifier son fonctionnement régulier avant sa mise en service.

**Le non-respect de ces instructions peut provoquer la mort, des blessures graves ou des dommages matériels.**

#### <span id="page-7-0"></span>**Champ d'application de ce document**

Ce document décrit le tableau électrique EWRC 5010/5030, y compris les informations sur l'installation et le câblage.

Utiliser ce document pour :

- installer, utiliser et entretenir le tableau électrique.
- relier le tableau électrique à un dispositif de supervision.
- se familiariser avec les fonctions du tableau électrique.

**REMARQUE :** lire attentivement ce document et ceux qui s'y rapportent avant d'installer, de mettre en marche ou d'entretenir le tableau électrique.

#### **Remarque sur la validité**

Ce document est valable pour EWRC 5010/5030, en particulier pour les modèles suivants :

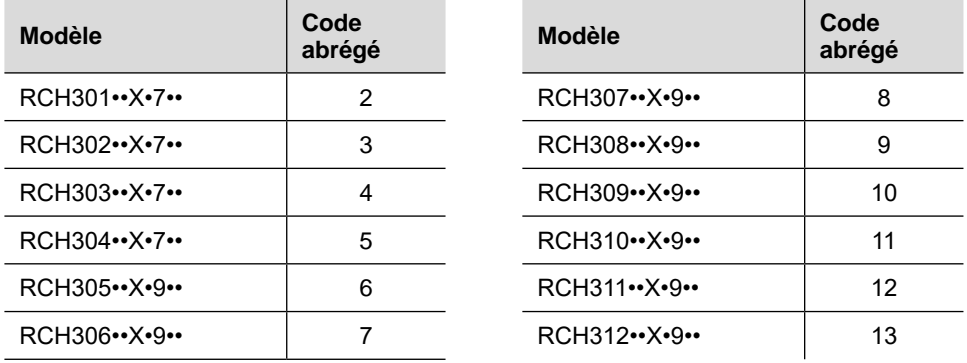

Les caractéristiques techniques des appareils décrits dans cette notice sont également disponibles en ligne. Les caractéristiques illustrées dans cette notice doivent être identiques à celles disponibles en ligne.

Conformément à notre politique d'amélioration constante, nous pourrons revoir le contenu par la suite afin d'améliorer sa clarté et sa précision. En présence d'incohérences entre le contenu de la notice et les informations disponibles en ligne, faire référence à ces dernières.

#### **Documents corrélés**

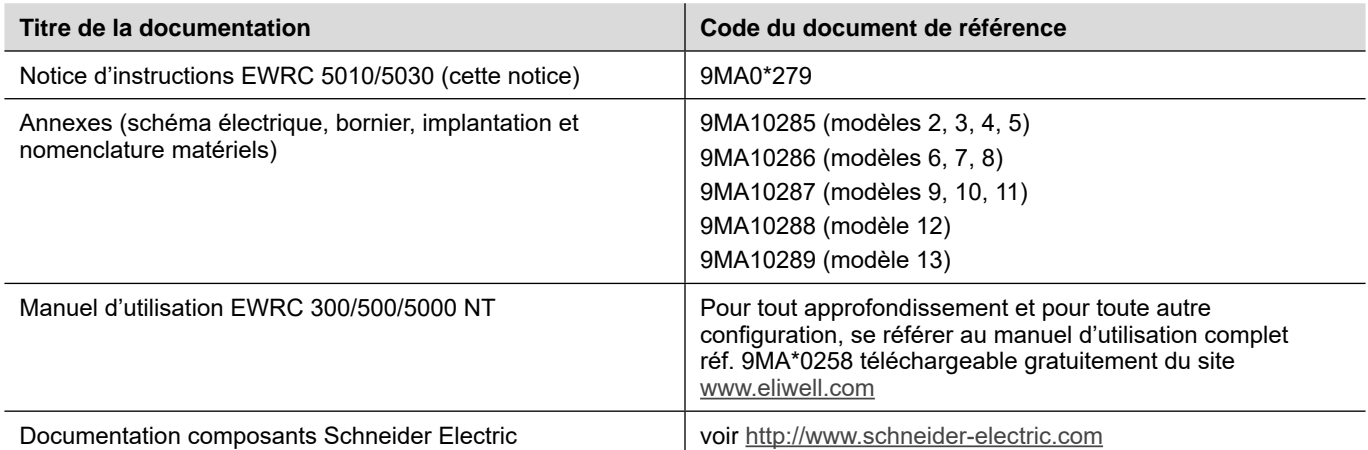

Il est possible de télécharger ces documents techniques et d'autres informations techniques sur notre site web à l'adresse suivante : [www.eliwell.com](http://www.eliwell.com/)

### <span id="page-8-0"></span>**Stockage et manutention**

#### **Avertissements**

Avant de déballer l'appareil, examiner bien l'emballage pour déceler d'éventuels endommagements pendant le transport. En règle générale, un emballage abîmé indique que la marchandise n'a pas été manutentionnée avec précaution et que l'appareil lui-même est probablement endommagé. En cas de constatation d'un dommage quelconque, en aviser immédiatement le transporteur et son représentant / distributeur.

## **ATTENTION**

#### **EMBALLAGE ENDOMMAGÉ**

- Manipuler précautionneusement l'appareil
- Examiner l'appareil pour déceler d'éventuels endommagements<br>• Ne pas mettre en service ou installer l'appareil ou ses accessoire
- Ne pas mettre en service ou installer l'appareil ou ses accessoires s'ils sont endommagés.

#### **Le non-respect de ces instructions peut provoquer des blessures ou des dommages matériels.**

## **ATTENTION**

#### **RISQUE ENCOURU PENDANT LA MANUTENTION ET LE LEVAGE DE L'APPAREIL**

Porter des équipements de protection individuelle (EPI) pendant la manutention, le levage et le déballage.

#### **Le non-respect de ces instructions peut provoquer des blessures ou des dommages matériels.**

## **AVIS**

#### **APPAREIL HORS SERVICE**

• Consulter le fabricant et vérifier les conditions de garantie si l'appareil doit être stocké pour de longues périodes.

• Protéger adéquatement le tableau de l'eau, la poussière, l'humidité, les vibrations et les chocs.

**Le non-respect de ces instructions peut provoquer des dommages matériels.**

#### **Conditions ambiantes**

L'appareil est conçu pour résister à des températures de transport et de stockage comprises entre -20 °C et +80 °C. Pour toutes les températures ne se situant pas dans cette plage, prendre toutes les précautions de sécurité nécessaires.

Voir « [Conditions ambiantes de stockage](#page-29-0) » à page 30.

### <span id="page-9-0"></span>**Identification du produit**

#### **Contenu de l'emballage**

Voici les éléments faisant partie de la fourniture et contenus dans l'emballage :

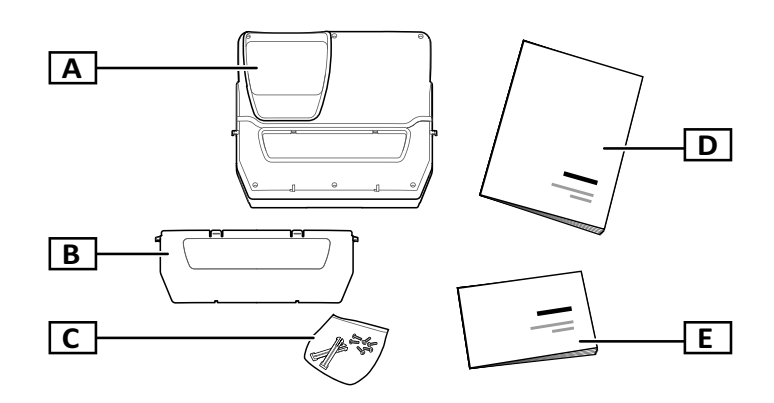

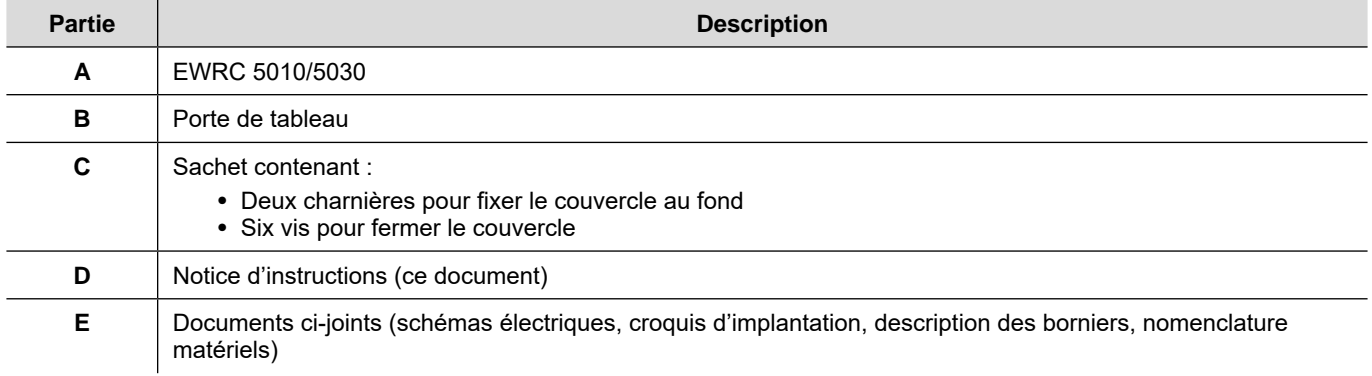

#### **Fac-similé de l'étiquette d'identification**

Les informations qui figurent sur l'étiquette d'identification sont importantes pour toute demande d'assistance, de maintenance ou d'éventuels accessoires.

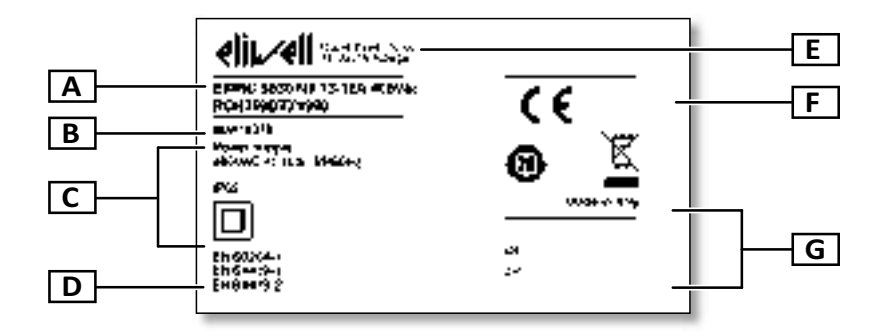

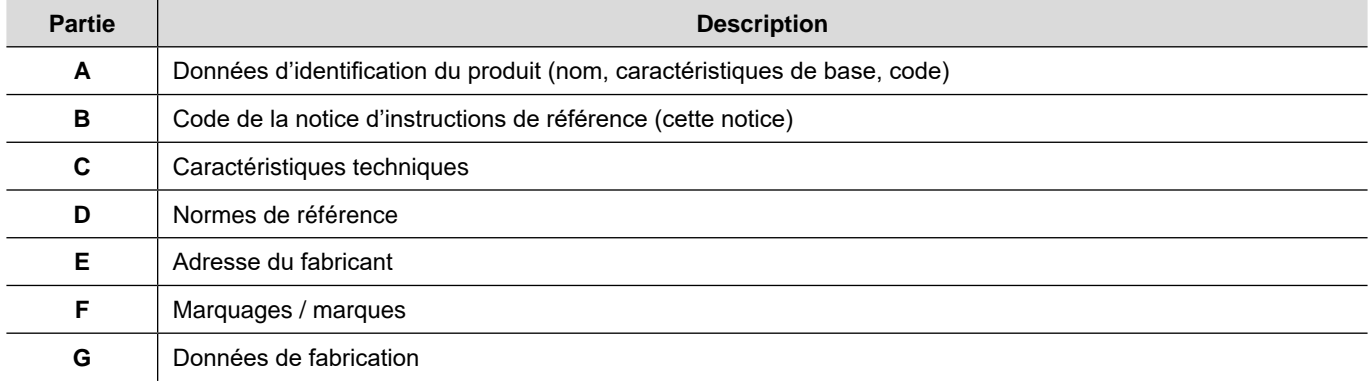

### <span id="page-10-0"></span>**Description générale**

#### **Introduction**

EWRC 5010/5030 est un tableau électrique comprenant une carte électronique de contrôle et des composants électromécaniques pour le contrôle d'unités frigorifiques aussi bien statiques que ventilées.

Par ailleurs, le tableau peut contrôler le compresseur, les ventilateurs de l'évaporateur, la résistance de dégivrage, les ventilateurs du condenseur, les vannes solénoïdes, le carter d'huile et l'éclairage de la chambre.

#### **Composants internes par modèle**

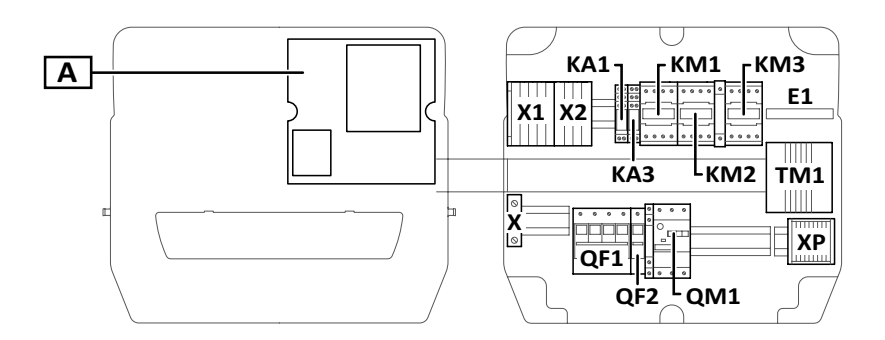

#### **Remarque :** la figure se réfère aux modèles 9, 10 et 11.

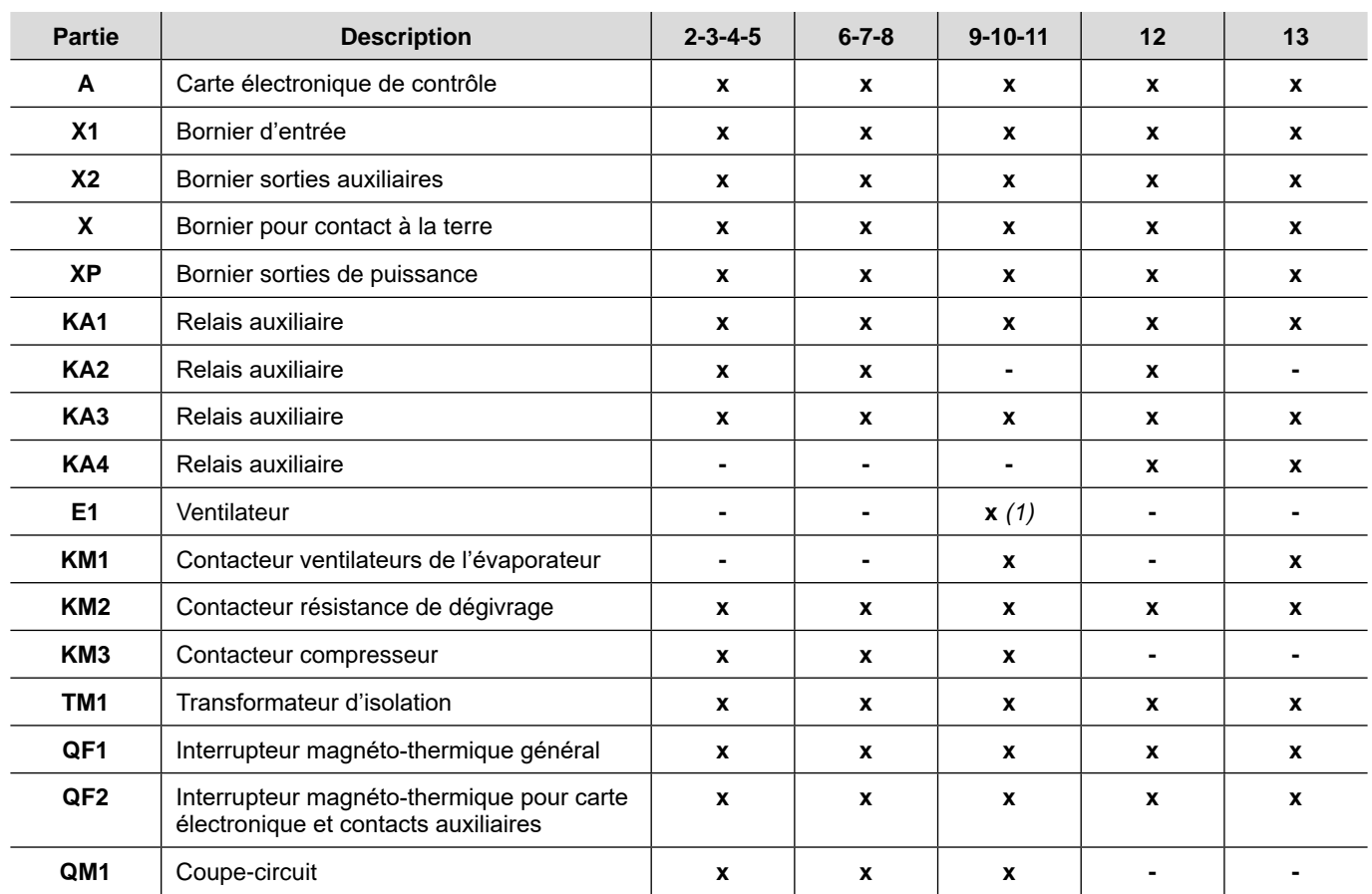

(1) **modèle 11 uniquement**

#### <span id="page-11-0"></span>**Parties externes**

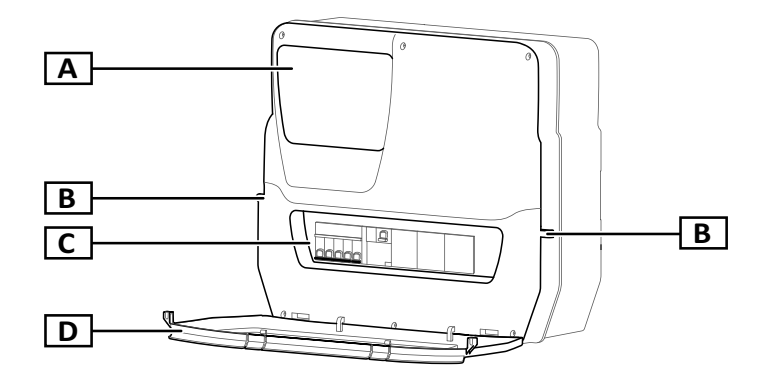

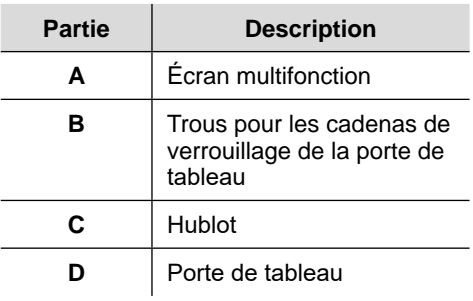

### **Entrées et sorties**

#### **Introduction**

EWRC 5010/5030 gère :

- deux entrées sonde
- deux entrées numériques
- une entrée multifonction (numérique ou sonde)
- jusqu'à neuf sorties numériques suivant le modèle
- un port série TTL
- un port série RS-485 (option)

Pour plus de détails sur les sondes, les entrées et les sorties configurables, se référer au manuel d'utilisation 9MAx0258.

#### **Entrées sonde**

L'entrée sonde 1 est dédiée d'usine au capteur de température pour le réglage du compresseur, alors que l'entrée sonde 2 est prévue pour le capteur de température servant au réglage du dégivrage ou des ventilateurs de l'évaporateur.

**Remarque :** l'entrée sonde 3 peut être utilisée comme entrée numérique 3.

#### **Entrées numériques**

L'entrée numérique 1 est dédiée d'usine à la gestion de la micro-porte, alors que l'entrée numérique 2 est configurée comme alarme extérieure pour détecter un arrêt anormal du fonctionnement du compresseur.

**Remarque :** l'entrée numérique 3 peut être utilisée comme entrée sonde 3.

#### **Sorties**

Les sorties numériques sont utilisées, selon le modèle du tableau, pour la gestion des éléments suivants :

- compresseur / contact électrique unité motocondensante (suivant modèle)
- ventilateur du condenseur (1/2 suivant modèle)
- résistance de dégivrage
- ventilateurs de l'évaporateur
- éclairage
- alarme/sortie auxiliaire
- huile de carter
- vanne solénoïde

#### **Port série TTL**

Le port série TTL peut être utilisé pour la configuration de la carte de contrôle à travers la connexion avec UNICARD, CopyCard et Device Manager via l'interface DMI.

#### <span id="page-12-0"></span>**Port série RS-485**

Le port série est disponible avec le module plug-in RS-485 optionnel, qui permet de connecter la carte à Televis**System** ou à un autre dispositif ou système de supervision via le protocole de communication Modbus.

**Remarque :** débrancher le port RS-485 en cas d'utilisation du port TTL pour communiquer, et vice versa.

### **Paramètres**

#### **Paramètre de configuration**

Il est possible de configurer les entrées et les sorties, ainsi que de définir les logiques de contrôle via les paramètres disponibles directement depuis l'écran multifonction.

La carte de contrôle est préconfigurée avec une carte des paramètres. Les valeurs de la carte sont modifiables.

#### **Visibilité des paramètres**

Les paramètres ont deux niveaux de visibilité :

- utilisateur : ces paramètres sont utilisés pour la configuration de base de la carte de contrôle. Ils peuvent être protégés par un mot de passe utilisateur **PA1** et sont indiqués dans le « [Tableau](#page-32-1)  [paramètres utilisateur](#page-32-1) » à page 33
- installateur : ils sont organisés en répertoires et comprennent les paramètres utilisateur ainsi que d'autres paramètres servant à la configuration avancée de la carte de contrôle. Ils peuvent être protégés par un mot de passe installateur **PA2** et sont indiqués dans le manuel d'utilisation.

## **Écran multifonction**

#### **Présentation**

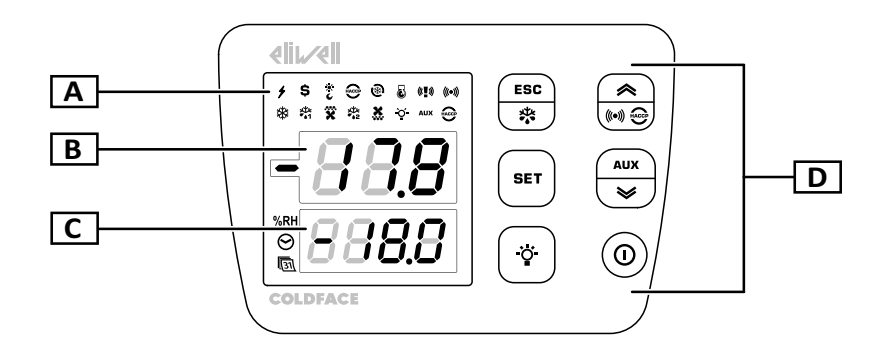

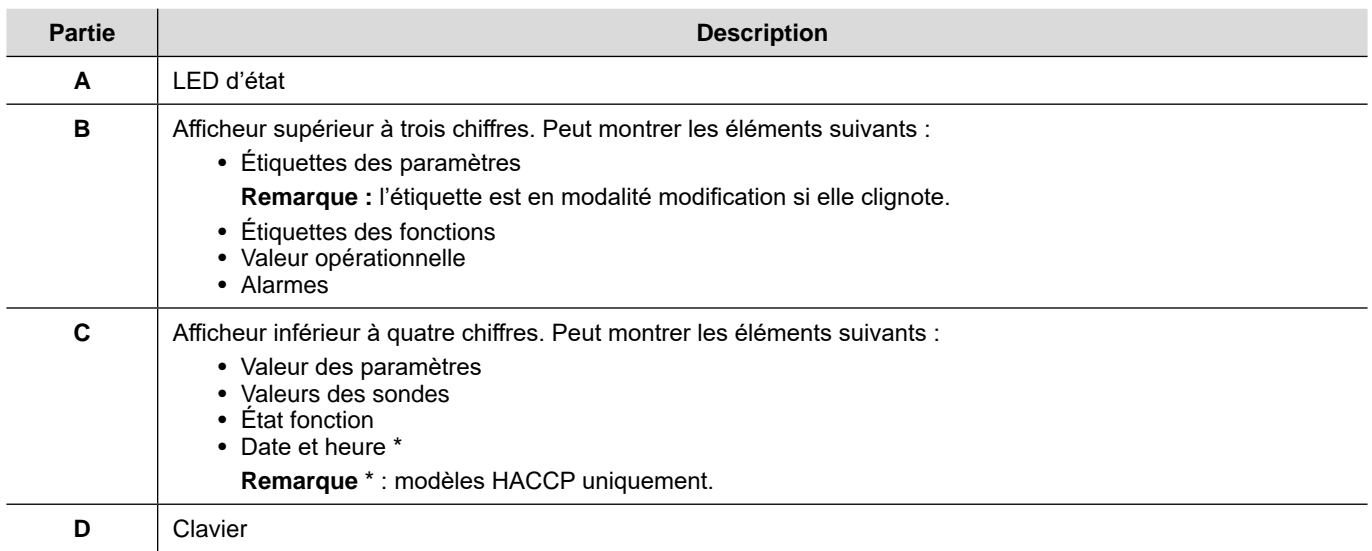

#### **Fonction des touches**

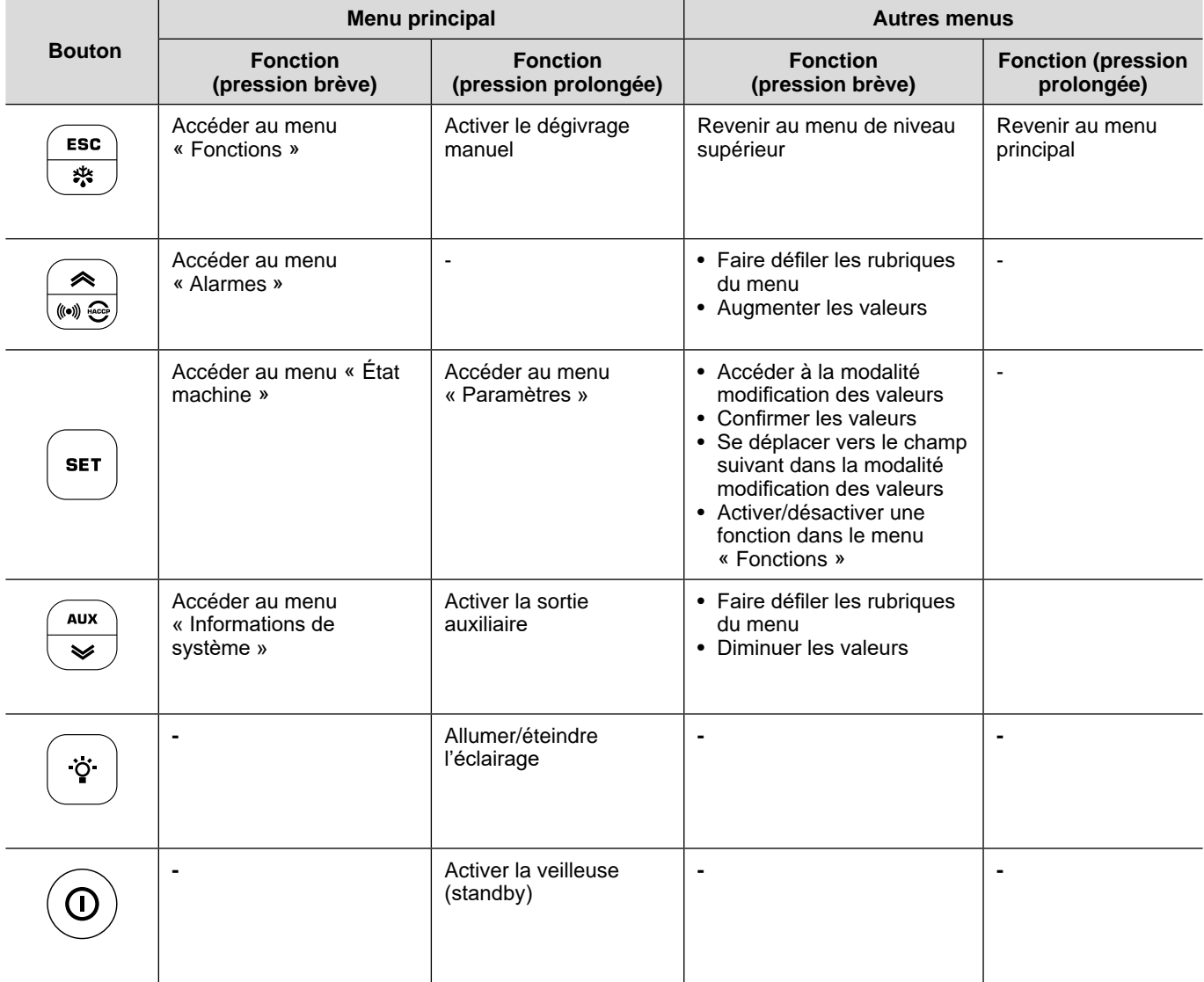

#### **LED d'état**

**Remarque :** la carte de contrôle exécute un test (« lamp test ») à chaque allumage, afin de vérifier l'état et le fonctionnement de l'écran : les chiffres et les LED clignotent pendant quelques secondes.

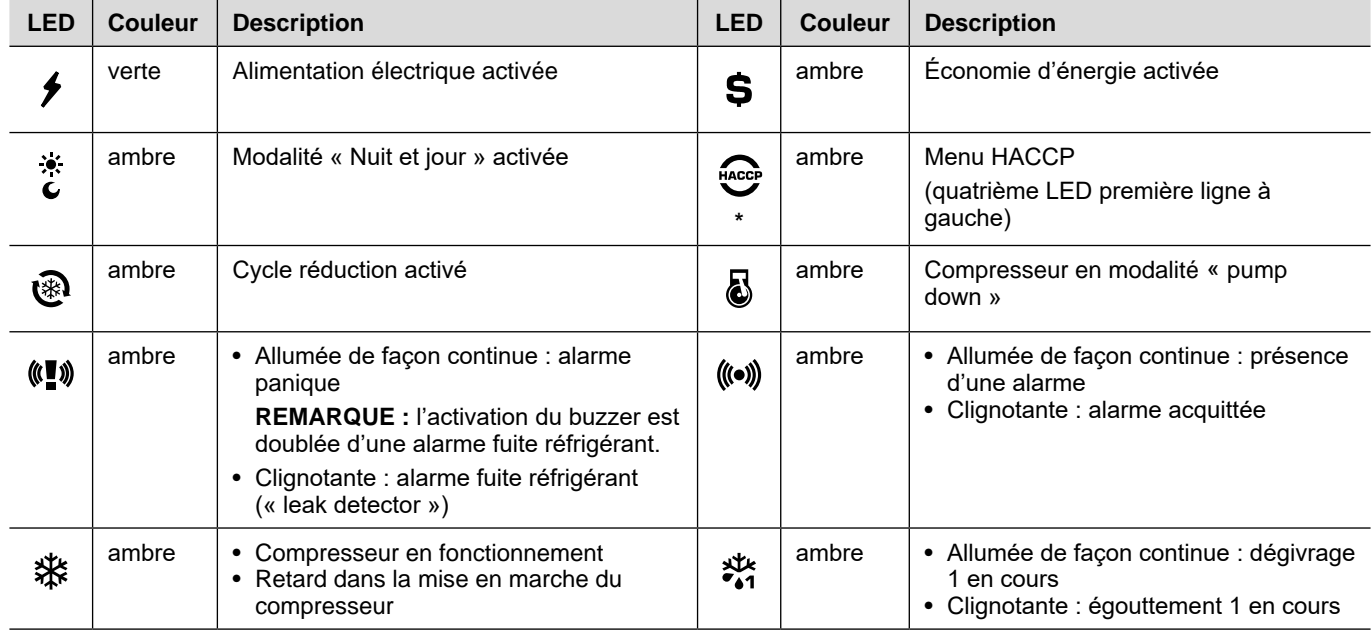

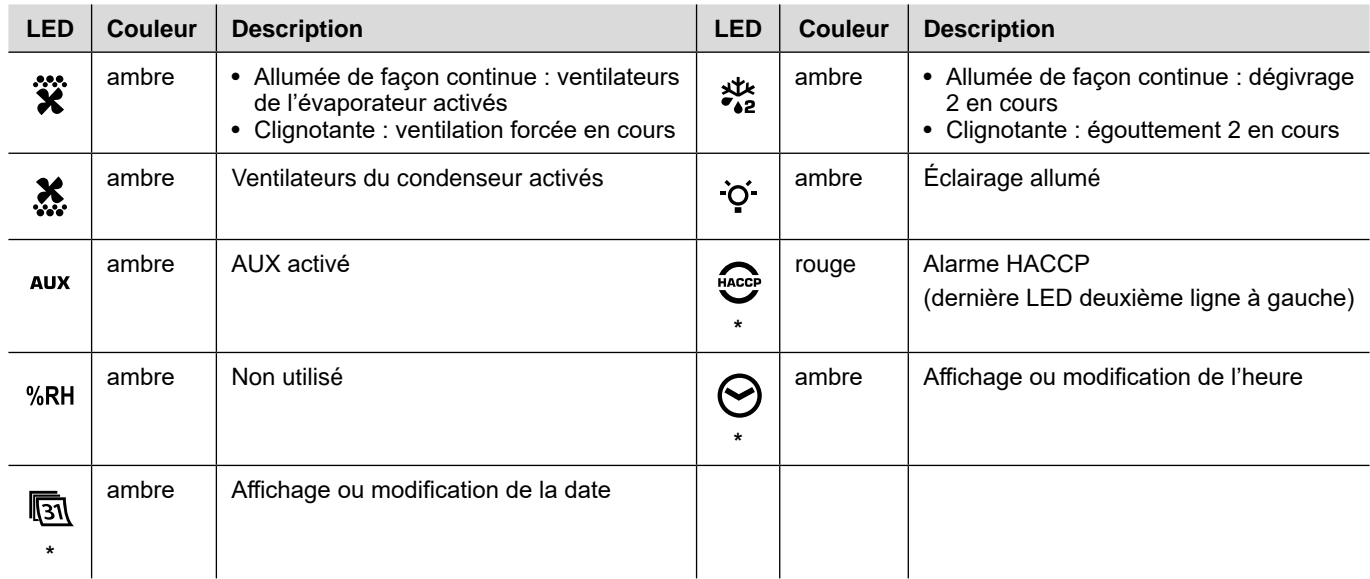

#### **Remarque \*** : modèles HACCP uniquement.

#### **Menu**

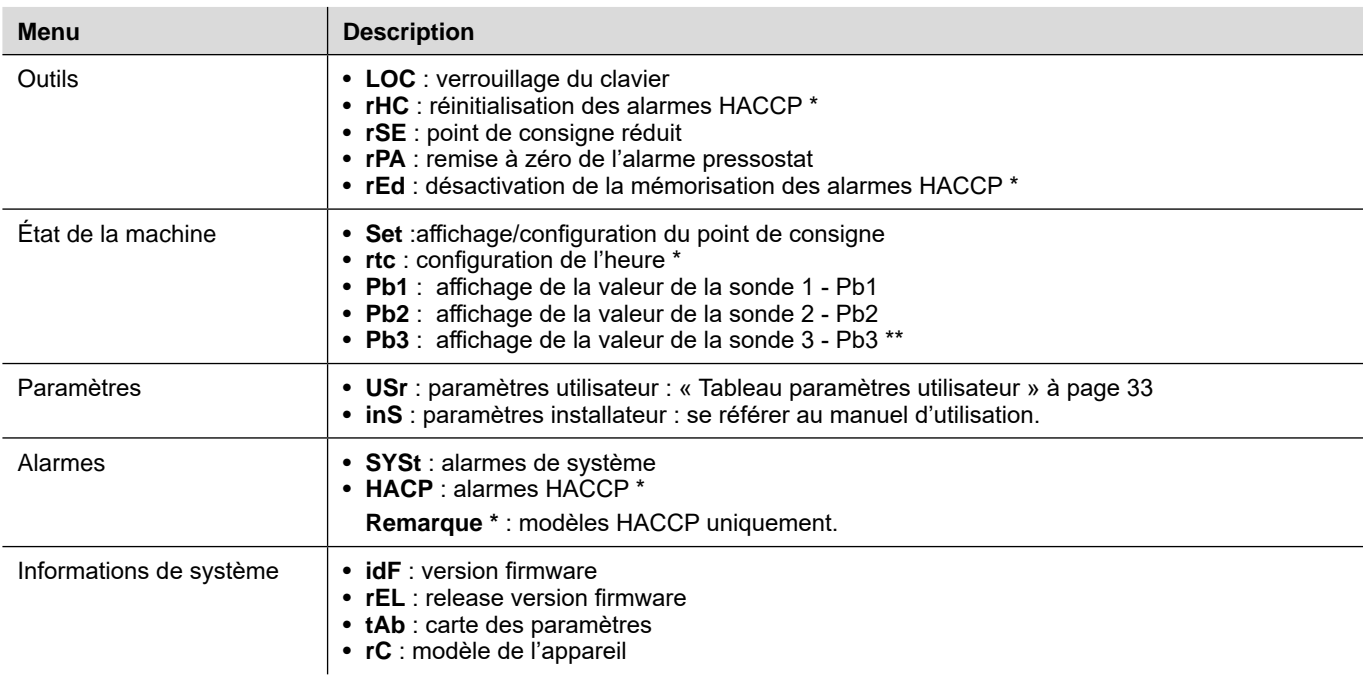

**Remarque \*** : modèles HACCP uniquement.

**Remarque \*\*** : seulement si la sonde est montée et configurée.

#### **État de la carte de contrôle**

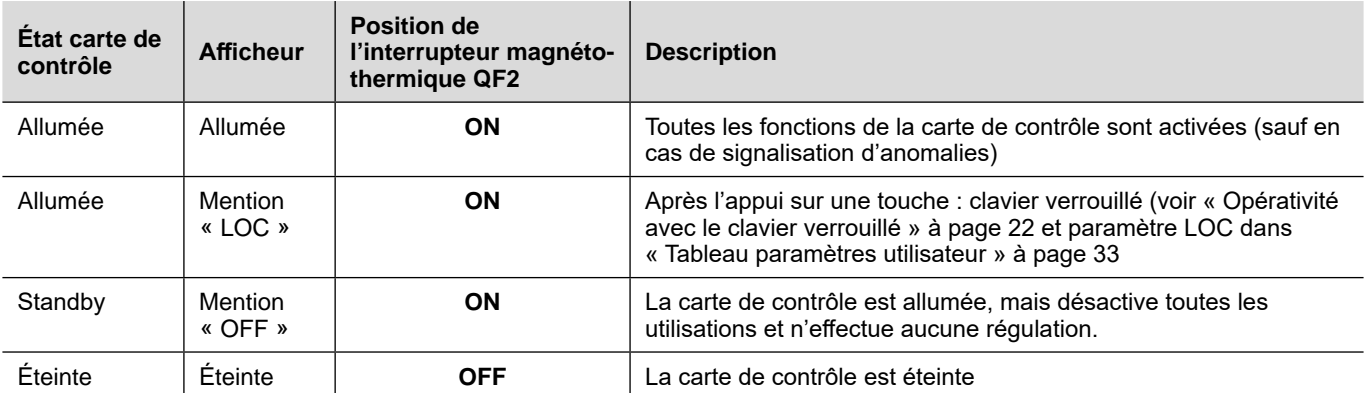

### <span id="page-15-0"></span>**Consignes pour l'installation**

#### **Consignes générales**

## **A A DANGER**

#### **RISQUE D'ÉLECTROCUTION, D'EXPLOSION OU D'ARC ÉLECTRIQUE**

- Mettre hors tension tous les appareils, y compris les dispositifs connectés, avant de déposer un quelconque couvercle ou volet, ou avant d'installer/de désinstaller des accessoires, du matériel informatique, des câbles ou fils.
- Utiliser toujours un appareil de mesure de tension réglé correctement pour s'assurer que l'alimentation est coupée conformément aux indications.
- Remettez en place et fixez tous les caches de protection, accessoires, matériels, câbles et fils et vérifiez que l'appareil est bien relié à la terre avant de le remettre sous tension.
- Utilisez uniquement la tension indiquée pour faire fonctionner cet équipement et les produits associés.
- Respecter en tout cas les normes de prévention des accidents, ainsi que les directives en vigueur en matière de santé et de sécurité au travail et en général.

#### **Le non-respect de ces instructions provoquera la mort ou des blessures graves.**

## **ADANGER**

#### **RISQUE D'EXPLOSION**

- Installer ce dispositif exclusivement dans des zones ne présentant pas d'atmosphères dangereuses.
- Ne montez et n'utilisez cet équipement que dans des zones non dangereuses.

#### **Le non-respect de ces instructions provoquera la mort ou des blessures graves.**

## **AAVERTISSEMENT**

#### **COMPORTEMENT INATTENDU DE L'ÉQUIPEMENT**

- Les câbles de signal (sondes, entrées numériques, communication et alimentations correspondantes), les câbles de puissance et d'alimentation de l'équipement doivent être posés et tirés séparément.
- Toute mise en place de cet appareil doit être testée au cas par cas et de manière exhaustive pour vérifier son fonctionnement régulier avant sa mise en service.

#### **Le non-respect de ces instructions peut provoquer la mort, des blessures graves ou des dommages matériels.**

**REMARQUE :** pour un fonctionnement correct et précis de l'appareil, utiliser exclusivement des sondes **Fliwell** 

### **Installer EWRC 5010/5030**

#### **Démarche à suivre**

Voici la démarche à suivre pour installer le tableau :

- 1. « [Préparer le tableau à l'établi](#page-16-0) : percer les trous sur le fond » à page 17
- 2. « En option. Préparer le tableau à l'établi [: installer le module plug-in RS-485 pour le dialogue avec](#page-16-1)  [le système de supervision](#page-16-1) » à page 17
- 3. « [Monter le tableau sur le mur](#page-17-0) » à page 18
- 4. « [Brancher les câbles](#page-17-1) » à page 18
- 5. « [Connecter la carte électronique et fermer le tableau](#page-18-0) » à page 19
- 6. « [Régler le coupe-circuit](#page-19-0) » à page 20
- 7. « [Fermer la porte du tableau](#page-19-1) » à page 20

**1.** Déposer le couvercle et percer les trous pour les presse-étoupes (au moins un pour les câbles de puissance et un pour les câbles de signal) dans la partie inférieure du tableau.

8. « [Vérifier le fonctionnement correct du tableau](#page-19-2) » à page 20

#### <span id="page-16-0"></span>**Préparer le tableau à l'établi : percer les trous sur le fond**

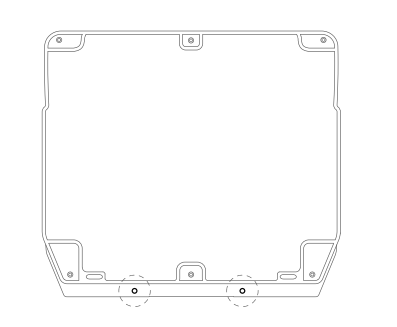

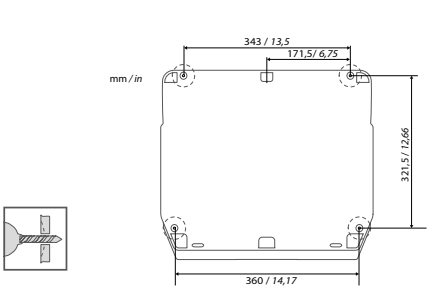

**2.** Pratiquer les trous, pour la fixation murale, sur le fond du tableau aux points prévus à cet effet à l'arrière de celui-ci.

Lors de la manipulation de l'appareil, il faut faire attention à éviter tous les dommages causés par des décharges électrostatiques.

### **AVIS**

**ANOMALIE DE FONCTIONNEMENT DE L'APPAREIL CONSÉCUTIVE À DES DOMMAGES CAUSÉS PAR DES DÉCHARGES ÉLECTROSTATIQUES** 

- Conserver le dispositif dans l'emballage conducteur de protection jusqu'au moment de son installation.
- Le dispositif doit être installé uniquement dans des boîtiers homologués et/ou en des points ou endroits empêchant l'accès fortuit et offrant une protection contre les décharges électrostatiques comme le prescrit la norme internationale CEI 1000-4-2.
- Lors de la manipulation de dispositifs sensibles, il faut porter un bracelet antistatique ou un dispositif équivalent de protection contre les décharges électrostatique relié à la terre.
- Avant de manipuler l'appareil, décharger l'électricité statique accumulée par le corps en touchant une surface mise à la terre ou un tapis antistatique.

**Le non-respect de ces instructions peut provoquer des dommages matériels.** 

<span id="page-16-1"></span>**En option. Préparer le tableau à l'établi : installer le module plug-in RS-485 pour le dialogue avec le système de supervision**

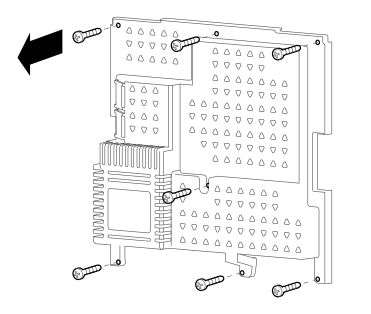

**1.** Déposer les sept vis de fixation de la protection en plastique de la carte.

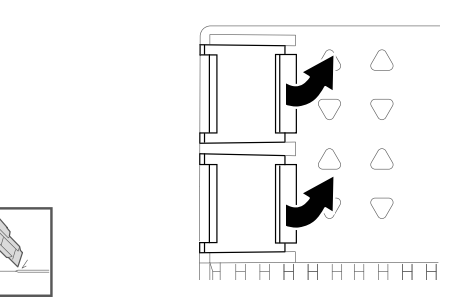

**2.** Déposer la protection, puis retirer les deux cache-bornes à l'aide d'un cutter.

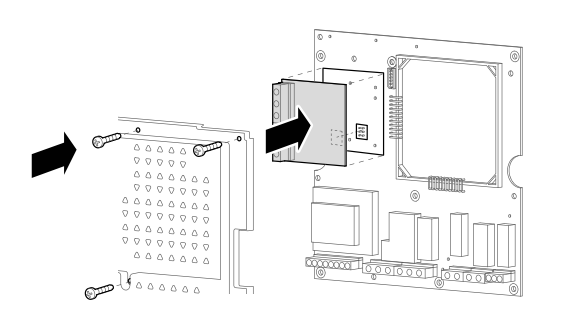

**3.** Connecter le module plug-in RS-485 (option), puis repositionner et fixer le couvercle au moyen des vis.

#### <span id="page-17-0"></span>**Monter le tableau sur le mur**

Fixer le fond du tableau au mur en utilisant quatre vis (non fournies) adaptées à l'épaisseur et au type de paroi.

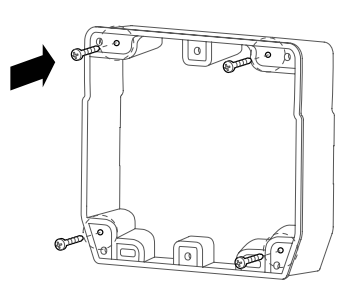

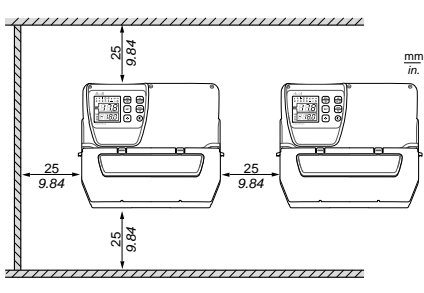

Distances de sécurité

Il faut respecter les distances de sécurité lors de l'installation du produit

## **AVERTISSEMENT**

#### **COMPORTEMENT INATTENDU DE L'ÉQUIPEMENT**

- Éviter de placer cet équipement à proximité ou au-dessus de dispositifs qui pourraient surchauffer
- Installer l'équipement en un endroit garantissant les distances minimales de toutes les structures et de tous les équipements adjacents comme indiqué dans le présent document.
- Installer tous les équipements conformément aux spécifications techniques indiquées dans la documentation correspondante.

**Le non-respect de ces instructions peut provoquer la mort, des blessures graves ou des dommages matériels.**

#### <span id="page-17-1"></span>**Brancher les câbles**

## **AADANGER**

#### **RISQUE D'ÉLECTROCUTION, D'EXPLOSION OU D'ARC ÉLECTRIQUE**

Maintenir les composants internes hors-tension. Avant d'effectuer les branchements, s'assurer que l'interrupteur magnéto-thermique général QF1 est positionné sur OFF.

#### **Le non-respect de ces instructions provoquera la mort ou des blessures graves.**

Connecter les borniers, l'interrupteur magnéto-thermique général (**QF1**), le contacteur du compresseur (**KM3**), si monté, et, optionnellement, le module plug-in RS-485 en se référant aux données indiquées dans les annexes et dans les « [Branchements électriques](#page-30-1) » à page 31. Utiliser des presse-étoupes/ presses pour tubes appropriés.

### *AVIS*

#### **APPAREIL HORS SERVICE**

Insérer le module plug-in RS485 dans le connecteur avec peigne en alignant les quatre rangées avec les trous sur la carte de contrôle.

**Le non-respect de ces instructions peut provoquer des dommages matériels.**

Le schéma électrique ci-joint se réfère à la configuration d'usine. Noter qu'il incombe à l'installateur d'adapter le schéma électrique dans le cas de définition d'une configuration différente en phase de conception.

Le tableau est préconfiguré pour être installé sur un réseau avec une tension nominale de 230 Vca (modèles monophasé) ou 400 Vca (modèles triphasé).

## **AVIS**

#### **APPAREIL HORS SERVICE**

Dans le cas d'un réseau prévoyant une tension nominale de 220 Vca ou 380 Vca, il sera nécessaire de reconfigurer les branchements du transformateur en se référant à l'étiquette apposée sur celui-ci.

#### **Le non-respect de ces instructions peut provoquer des dommages matériels.**

#### <span id="page-18-0"></span>**Connecter la carte électronique et fermer le tableau**

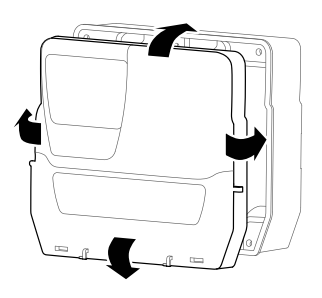

**1.** Poser le couvercle du tableau sur le fond en le faisant adhérer au joint d'étanchéité périmétral.

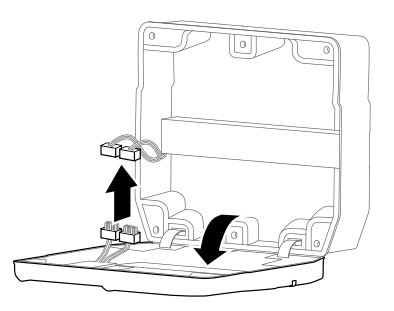

**3.** Relâcher doucement la pression sur le couvercle et brancher les deux connecteurs polarisés à enclenchement rapide de la carte électronique au tableau.

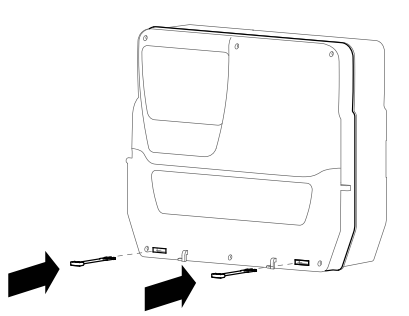

**2.** Tout en maintenant pressé le couvercle sur le fond, insérer les deux charnières fournies dans les trous prévus à cet effet et exercer une pression sur celles-ci jusqu'à sentir un déclic d'enclenchement.

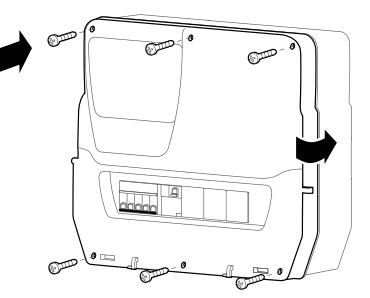

**4.** Vérifier que tous les câbles se trouvent à l'intérieur de la boîte, fermer le couvercle et le bloquer au moyen des six vis fournies. Veiller à ne pas abîmer le joint d'étanchéité, afin de ne pas compromettre l'indice de protection IP.

#### <span id="page-19-0"></span>**Régler le coupe-circuit**

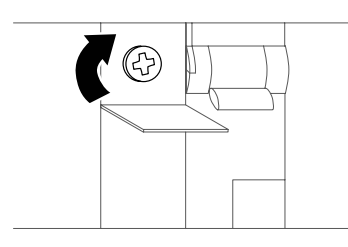

**1.** Agir sur la vis de réglage du coupe-circuit et configurer une consommation de courant supérieure à la donnée de plaque du compresseur.

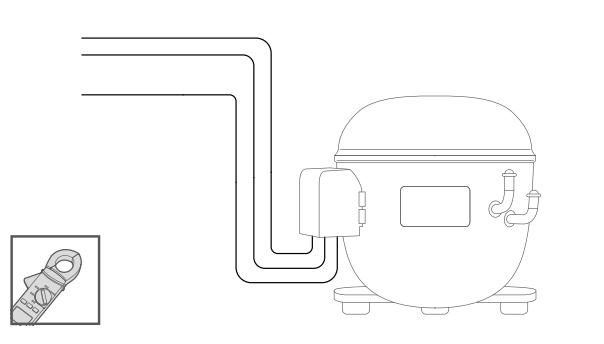

**3.** Vérifier la consommation de courant effective du compresseur à l'aide d'un ampèremètre.

#### <span id="page-19-1"></span>**Fermer la porte du tableau**

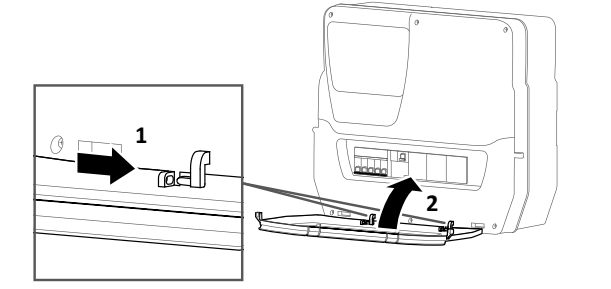

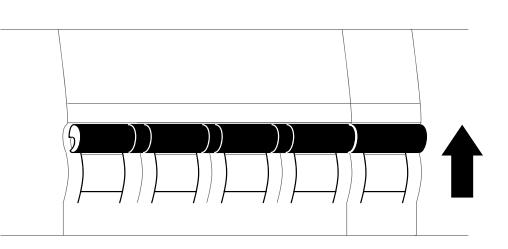

**2.** Mettre les interrupteurs magnéto-thermiques QF1 et QF2 sur ON.

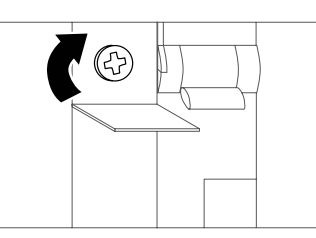

- **4.** Agir sur la vis de réglage du coupe-circuit et configurer la consommation de courant effective du compresseur.
- **1.** Aligner la porte du tableau sur les deux crochets dans la partie inférieure du tableau et exercer une pression vers la droite jusqu'à sentir un déclic d'enclenchement.
- **2.** Fermer la porte du tableau.

#### <span id="page-19-2"></span>**Vérifier le fonctionnement correct du tableau**

À l'allumage, la carte de contrôle est configurée avec les valeur par défaut (voir « [Tableau paramètres](#page-32-1)  [utilisateur](#page-32-1) » à page 33). Si l'application réelle ne correspond pas aux valeurs par défaut, voir « [Modifier les paramètres](#page-22-1) » à page 23 et/ou se référer au manuel d'utilisation.

Effectuer un cycle de réfrigération complet et vérifier le fonctionnement correct du tableau EWRC 5010/5030 et la régulation correcte de l'unité réfrigérée contrôlée.

### <span id="page-20-0"></span>**Procédures installateur**

#### **Modifier les paramètres installateur**

- 1. Pour accéder au menu « Paramètres », agir d'une pression prolongée sur la touche **SET**.
- 2. Faire défiler les répertoires à l'aide des touches  $\overrightarrow{A}$  et  $\overrightarrow{v}$  jusqu'à visualiser le répertoire inS.

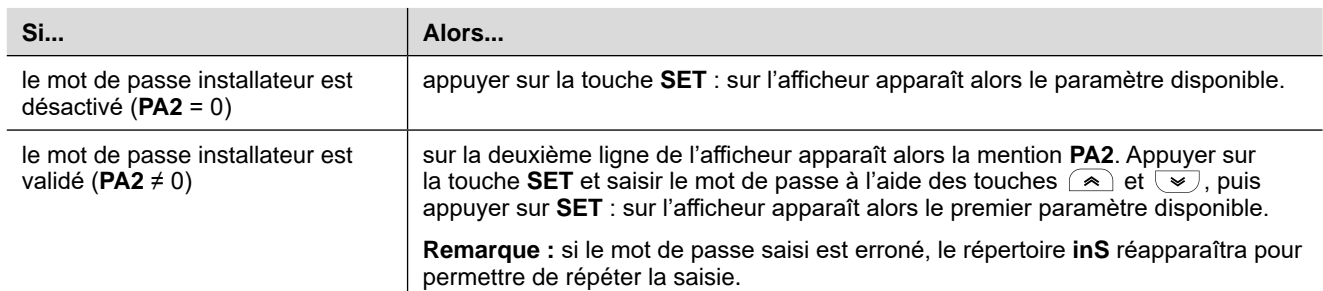

- 3. Dérouler les paramètres au moyen des touches  $\left(\sqrt{\bullet}\right)$  et  $\left(\sqrt{\bullet}\right)$ .
- 4. Afficher le paramètre désiré et appuyer sur la touche **SET** : le paramètre clignote et sa valeur peut alors être modifiée.
- 5. Modifier la valeur au moyen des touches  $\overline{\bullet}$  et  $\overline{\bullet}$ .
- 6. Pour confirmer la valeur, appuyer sur la touche **SET**.

#### **Modifier l'heure et la date**

**Remarque :** fonction disponible uniquement pour les modèles HACCP.

- 1. Pour accéder au menu « État Machine », appuyer sur la touche **SET**.
- 2. Appuyer sur la touche  $\leq \leq$  : sur les afficheurs apparaissent la mention **rtc** et l'heure préréglée.
- 3. Appuyer sur la touche **SET** pour entrer dans la modalité modification : l'heure clignote.
- 4. Modifier la valeur au moyen des touches  $\overline{\bullet}$  et  $\overline{\bullet}$ .
- 5. Pour confirmer la valeur et passer à la modification du champ suivant, appuyer sur la touche **SET**.
- 6. Répéter les étapes 4 et 5 pour modifier successivement les minutes, le jour, le mois et l'année.
- 7. Appuyer sur la touche **ESC** pour confirmer les modifications.

**Remarque** : pendant la modification de l'heure et de la date, il est possible à tout moment d'appuyer sur la touche **ESC** pour confirmer les modifications.

#### **Paramètres pour configurer la communication avec un système de supervision**

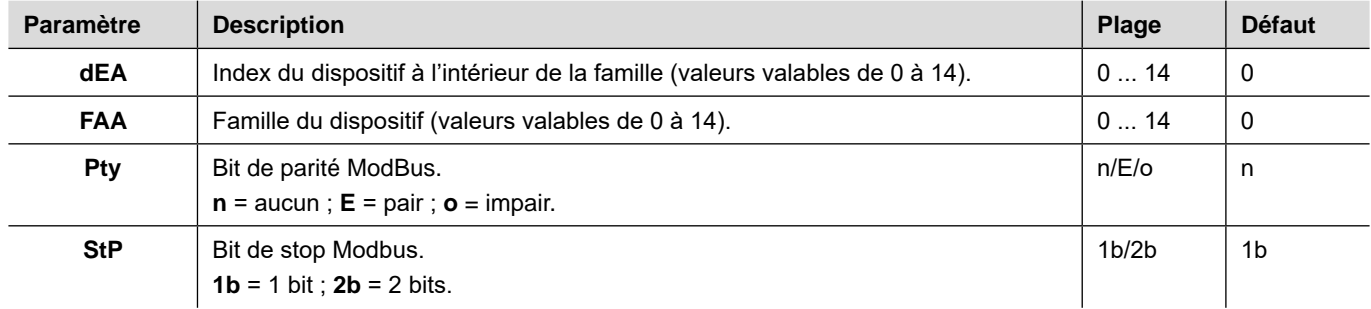

#### **Configurer la communication avec un système de supervision**

Il est possible de faire dialoguer le tableau EWRC 5010/5030 avec un système de supervision. Voici la procédure à suivre.

- 1. Connecter à la carte le module plug-in RS-485 (« [En option. Préparer le tableau à l'établi](#page-16-1) : installer [le module plug-in RS-485 pour le dialogue avec le système de supervision](#page-16-1) » à page 17).
- 2. Configurer les paramètres de la façon suivante :

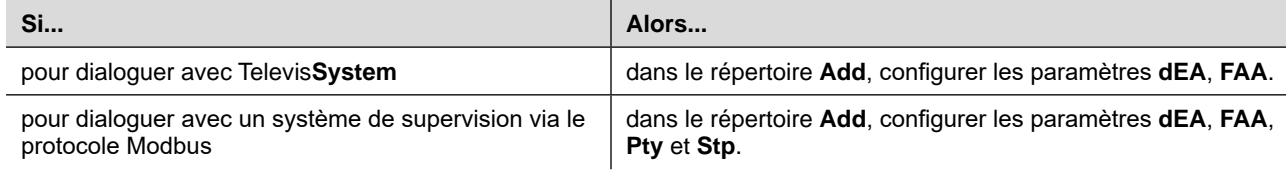

3. Connecter le module RS-485 au système de supervision.

#### **Types de mot de passe**

Les mots de passe suivants sont prévus :

- Mot de passe « PA1 » : permet d'accéder aux paramètres utilisateur. Le mot de passe est désactivé par défaut (paramètre **PA1**=0).
- Mot de passe « PA2 » : permet d'accéder aux paramètres installateur. Le mot de passe est activé par défaut (**PA2** ≠ 0), avec **PA2**=15.
- Mot de passe « PA3 » \* : permet la réinitialisation des alarmes HACCP dans le menu « Fonctions ». Le mot de passe est désactivé par défaut (paramètre **PA3**=0). **Remarque \*** : modèles HACCP uniquement.

#### **Modifier le mot de passe**

Voici la démarche pour modifier les trois mots de passe.

#### **Valider le mot de passe « PA1 »**

- 1. Agir d'une pression prolongée sur la touche **SET** pour accéder au menu « Paramètres ».
- 2. Appuyer sur la touche **SET** pour accéder aux paramètres utilisateur.
- 3. Dérouler les paramètres au moyen des touches  $\leq$  et  $\leq$  jusqu'à visualiser le paramètre **PA1** et appuyer sur la touche **SET** : le paramètre clignote et sa valeur peut alors être modifiée.
- 4. Modifier la valeur au moyen des touches  $\widehat{(\bullet)}$  et  $\widehat{(\bullet)}$ .
- 5. Pour confirmer la valeur, appuyer sur la touche **SET**.

#### **Modifier les mots de passe « PA2 » et « PA3 »**

- 1. Agir d'une pression prolongée sur la touche **SET** pour accéder au menu « Paramètres ».
- 2. Faire défiler les répertoires à l'aide des touches  $\rightarrow$  et  $\rightarrow$  jusqu'à visualiser le répertoire in**S** et appuyer sur la touche **SET**.
- 3. Configurer la valeur « 15 » à l'aide des touches **et et une des** et appuyer sur la touche **SET** pour accéder aux paramètres installateur.
- 4. Faire défiler les répertoires à l'aide des touches  $\rightarrow$  et  $\rightarrow$  jusqu'à visualiser le répertoire **diS** et appuyer sur la touche **SET**.
- 5. Dérouler les paramètres au moyen des touches  $\rightarrow$  et  $\rightarrow$  jusqu'à visualiser le paramètre **PA2** ou **PA3** et appuyer sur la touche **SET** : le paramètre clignote et sa valeur peut alors être modifiée.
- 6. Modifier la valeur au moyen des touches  $\alpha$  et  $\infty$ .
- 7. Pour confirmer la valeur, appuyer sur la touche **SET**.

#### <span id="page-21-0"></span>**Opérativité avec le clavier verrouillé**

Il est possible de verrouiller le clavier. Avec le verrouillage activé, l'opérativité du clavier est la suivante :

- seules sont activées les touches **SET**, **ESC**, **AUX**, dans le menu principal, pour accéder aux menus correspondants ;
- les fonctions de navigation des touches restent activées dans les menus ;
- seule la fonction **LOC** est disponible et modifiable dans le menu « Fonctions ».
- Le menu « État machine » est en lecture seule ;
- les paramètres restent affichables et modifiables.

#### **Verrouiller/Déverrouiller le clavier**

#### **Depuis le menu « Fonctions »**

- 1. Appuyer sur la touche **ESC** pour accéder au menu « Fonctions ». La fonction **LOC** s'affiche alors.
- 2. Appuyer sur la touche **SET** pour verrouiller/déverrouiller le clavier.

#### **Depuis le menu « Paramètres »**

Pour verrouiller le clavier, configurer le paramètre **LOC** = y ; pour le déverrouiller **LOC** = n.

### <span id="page-22-0"></span>**Procédures opérateur**

#### **Modifier l'état de la carte de contrôle**

Voici la procédure à suivre pour changer l'état de la carte :

- 1. Pour l'allumer : configurer l'interrupteur magnéto-thermique **QF2** sur ON
- 2. Pour l'éteindre : configurer l'interrupteur magnéto-thermique **QF2** sur OFF
- 3. Pour la mettre en veille, agir d'une pression prolongée sur la touche
- 4. Pour la réactiver après une mise en veille, agir d'une pression prolongée sur la touche  $\circledcirc$

#### **Configurer le point de consigne**

- 1. Appuyer sur la touche **SET** pour accéder au menu « État machine ». Le paramètre **SEt** avec sa valeur s'affiche alors.
- 2. Appuyer sur la touche **SET** pour modifier le paramètre.
- 3. Pour modifier la valeur, agir sur les touches  $\left(\rightarrow\right)$  et  $\left(\rightarrow\right)$  dans un délai de 15 secondes.
- 4. **Remarque** : si le clavier est verrouillé (voir paramètre **LOC** dans « [Tableau paramètres utilisateur](#page-32-1) » à [page](#page-32-1) 33), le point de consigne ne peut pas être modifié, mais seulement visualisé.
- 5. Pour confirmer la valeur, appuyer sur la touche **SET**.

#### **Afficher les valeurs « lues » par les sondes**

- 1. Pour accéder au menu « État Machine », appuyer sur la touche **SET**.
- 2. Dérouler le menu à l'aide des touches  $\overline{a}$  et  $\overline{v}$  jusqu'à visualiser les étiquettes **Pb1**, **Pb2** ou **Pb3** : sur la deuxième ligne de l'afficheur est inscrite la valeur mesurée par la sonde associée ou les erreurs éventuellement présentes.

#### <span id="page-22-1"></span>**Modifier les paramètres**

- 1. Pour accéder au menu « Paramètres », agir d'une pression prolongée sur la touche **SET**.
- 2. Accéder au répertoire **USr** contenant tous les paramètres utilisateur.

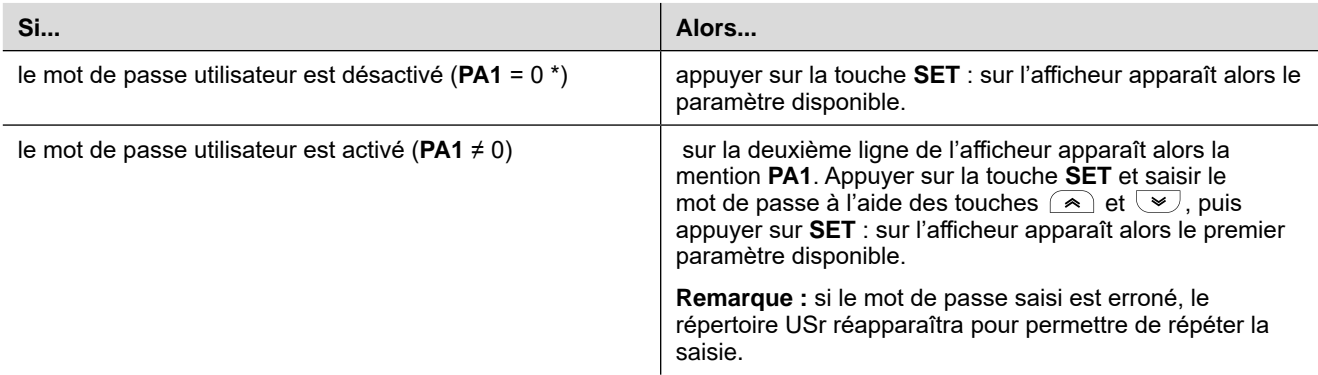

**Remarque \*** : valeur par défaut.

- 3. Dérouler les paramètres au moven des touches  $\left(\rightarrow\right)$  et  $\left(\rightarrow\right)$ .
- 4. Afficher le paramètre désiré et appuyer sur la touche **SET** : le paramètre clignote et sa valeur peut alors être modifiée.
- 5. Modifier la valeur au moven des touches  $\left( \infty \right)$  et  $\left( \infty \right)$ .
- 6. Pour confirmer la valeur, appuyer sur la touche **SET**.

**Remarque :** pour appliquer la modification des paramètres H00 et H42, il faut impérativement éteindre et rallumer la carte de contrôle.

#### **Activer manuellement le cycle de dégivrage**

Agir d'une pression prolongée sur la touche  $\overline{(*)}$ : si les conditions de température sont présentes, le dégivrage s'activera ; dans le cas contraire, l'afficheur clignotera trois fois de suite et le dégivrage sera interrompu.

### <span id="page-23-0"></span>**Consignes pour l'entretien**

#### **Consignes générales**

## **AADANGER**

#### **RISQUE D'ÉLECTROCUTION, D'EXPLOSION OU D'ARC ÉLECTRIQUE**

- Mettre hors tension tous les appareils, y compris les dispositifs connectés, avant de déposer un quelconque couvercle ou volet, ou avant d'installer/de désinstaller des accessoires, du matériel informatique, des câbles ou fils.
- Utiliser toujours un appareil de mesure de tension réglé correctement pour s'assurer que l'alimentation est coupée conformément aux indications.
- Remettez en place et fixez tous les caches de protection, accessoires, matériels, câbles et fils et vérifiez que l'appareil est bien relié à la terre avant de le remettre sous tension.
- Utilisez uniquement la tension indiquée pour faire fonctionner cet équipement et les produits associés.
- Respecter en tout cas les normes de prévention des accidents, ainsi que les directives en vigueur en matière de santé et de sécurité au travail et en général.

#### **Le non-respect de ces instructions provoquera la mort ou des blessures graves.**

## **ADANGER**

#### **REMPLACEMENT DES COMPOSANTS**

Utiliser exclusivement les composants indiqués dans la nomenclature des matériels.

**Le non-respect de ces instructions provoquera la mort ou des blessures graves.**

#### **Séparation de l'alimentation électrique**

Pour empêcher le rétablissement accidentel de l'alimentation électrique pendant les opérations de remplacement des composants à l'intérieur du tableau ou montés à l'extérieur de celui-ci et de maintenance, le responsable de ces opérations devra agir de la manière suivante :

- Configurer l'interrupteur magnéto-thermique général (**QF1**) sur OFF.
- Si l'intervention concerne des composants montés à l'extérieur du tableau, placer un cadenas sur les trous prévus à cet effet sur la porte du tableau et conserver la clé en un endroit sûr.
- Poser les panneaux d'avertissement « Entretien en cours ».

## **A A DANGER**

#### **RISQUE D'ÉLECTROCUTION, D'EXPLOSION OU D'ARC ÉLECTRIQUE**

- Ne pas enlever le cadenas ni altérer son verrouillage.
- Ne pas rétablir l'alimentation électrique sans autorisation.

**Le non-respect de ces instructions provoquera la mort ou des blessures graves.**

### <span id="page-24-0"></span>**Entretien périodique**

#### **Opérations**

Après les 20 premiers jours de fonctionnement, puis une fois par an :

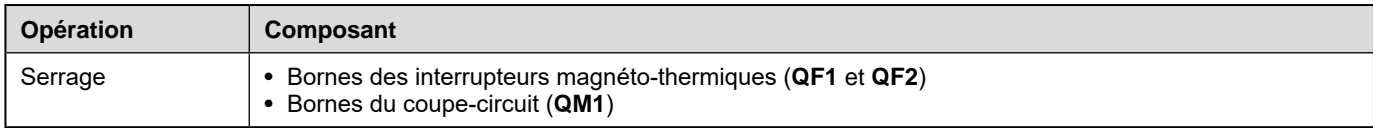

#### **Nettoyage**

Ne pas utiliser de produits abrasifs ni de solvants.

### <span id="page-25-0"></span>**Alarmes**

#### **Visibilité des alarmes**

L'état d'alarme est toujours signalé par l'icône (...), le vibreur sonore (buzzer) et un relais (si configuré).

**Remarque :** l'alarme n'est pas signalée si des temps de neutralisation d'alarme sont en cours.

Dans le menu « Alarmes » apparaissent non seulement toutes les alarmes de système qui ne sont pas signalées dans le menu principal, mais également toutes les alarmes HACCP.

#### **Opérations sur les alarmes**

Pour éteindre le vibreur sonore (buzzer), appuyer sur une touche quelconque : l'icône (…) correspondante continuera de clignoter.

Pour supprimer toutes les alarmes HACCP mémorisées, lancer la fonction **rHC** dans le menu « Fonctions ».

#### **Légende des alarmes**

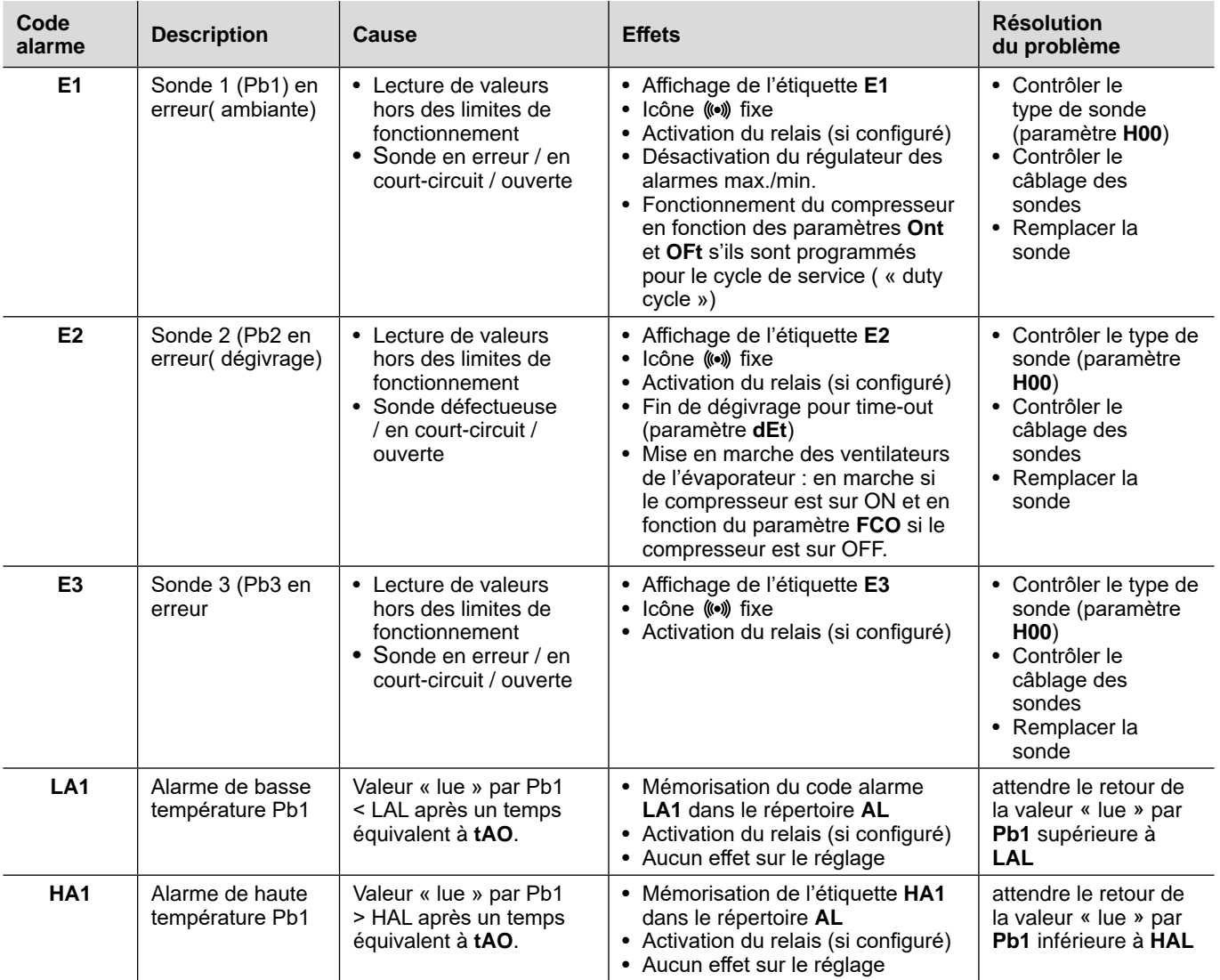

<span id="page-26-0"></span>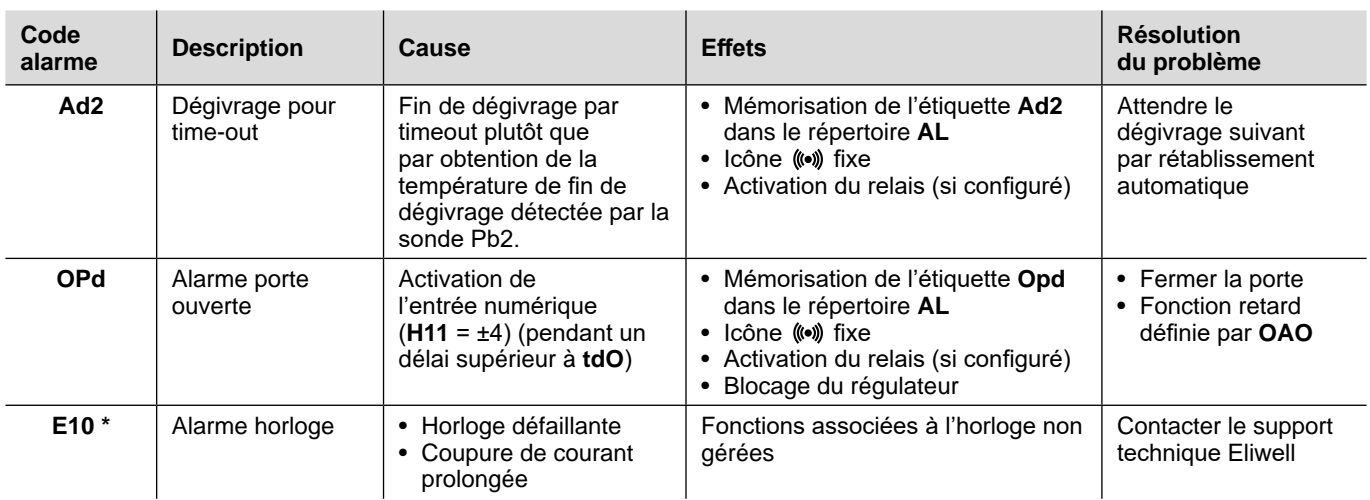

**Remarque \*** : modèles HACCP uniquement.

### **Résolution des problèmes**

#### **Liste des problèmes possibles**

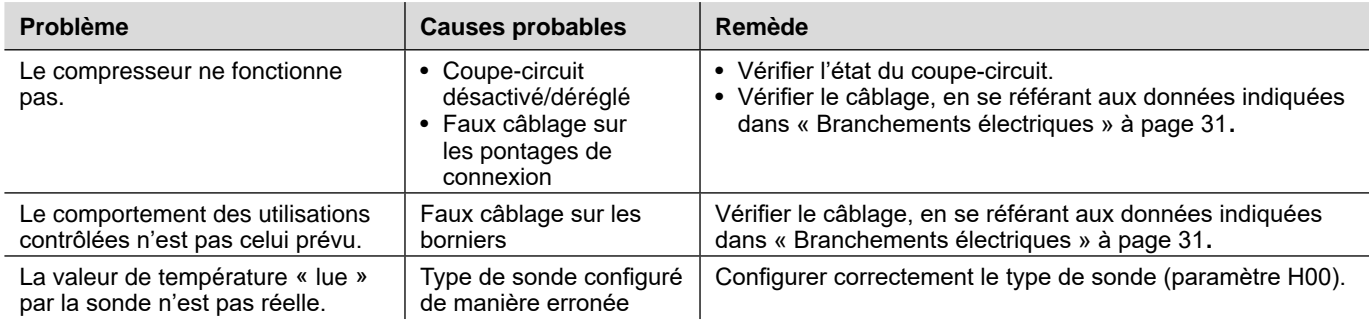

### **Assistance**

#### **Démarche à suivre pour demander de l'assistance**

#### **Support technique clients**

+39 0437 986 300

techsuppeliwell@schneider-electric.com

#### **Département ventes**

+39 0437 986 100 (Italie)

+39 0437 986 200 (Autres pays)

saleseliwell@schneider-electric.com

#### **Démarche à suivre pour restituer l'appareil**

Dans le cas de mauvais fonctionnement ou de défaillance, contacter le distributeur de zone pour la restitution éventuelle de l'appareil. Le réexpédier dans son emballage d'origine au distributeur de zone.

Noter ici les coordonnées du distributeur de zone :

### <span id="page-27-0"></span>**Caractéristiques techniques**

#### **Caractéristiques techniques générales**

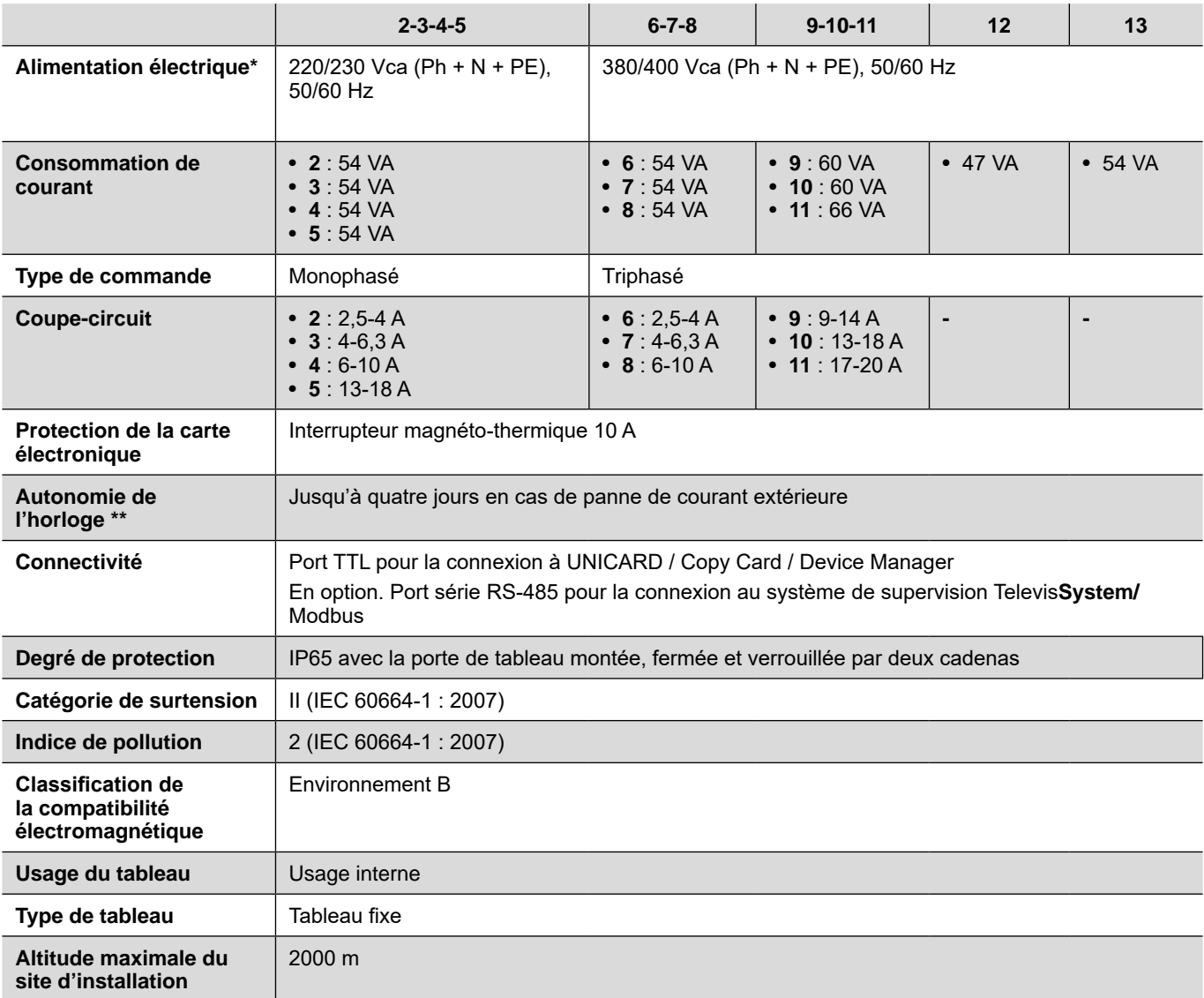

#### **Remarque**

**\* :** Pour l'alimentation 220/380 Vca, déplacer la connexion du primaire du transformateur en conformité avec les données de plaque et le schéma électrique.

**\*\* :** modèles HACCP uniquement.

#### **Caractéristiques électriques**

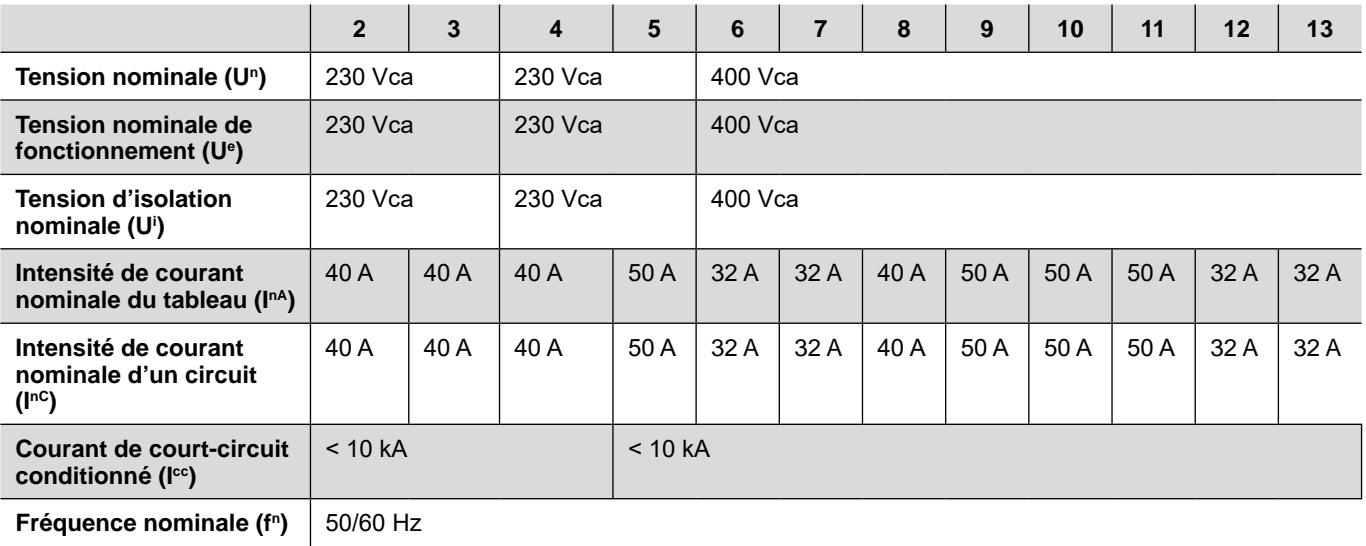

#### **Entrées et sorties (voir « [Branchements électriques](#page-30-1) » à page 31)**

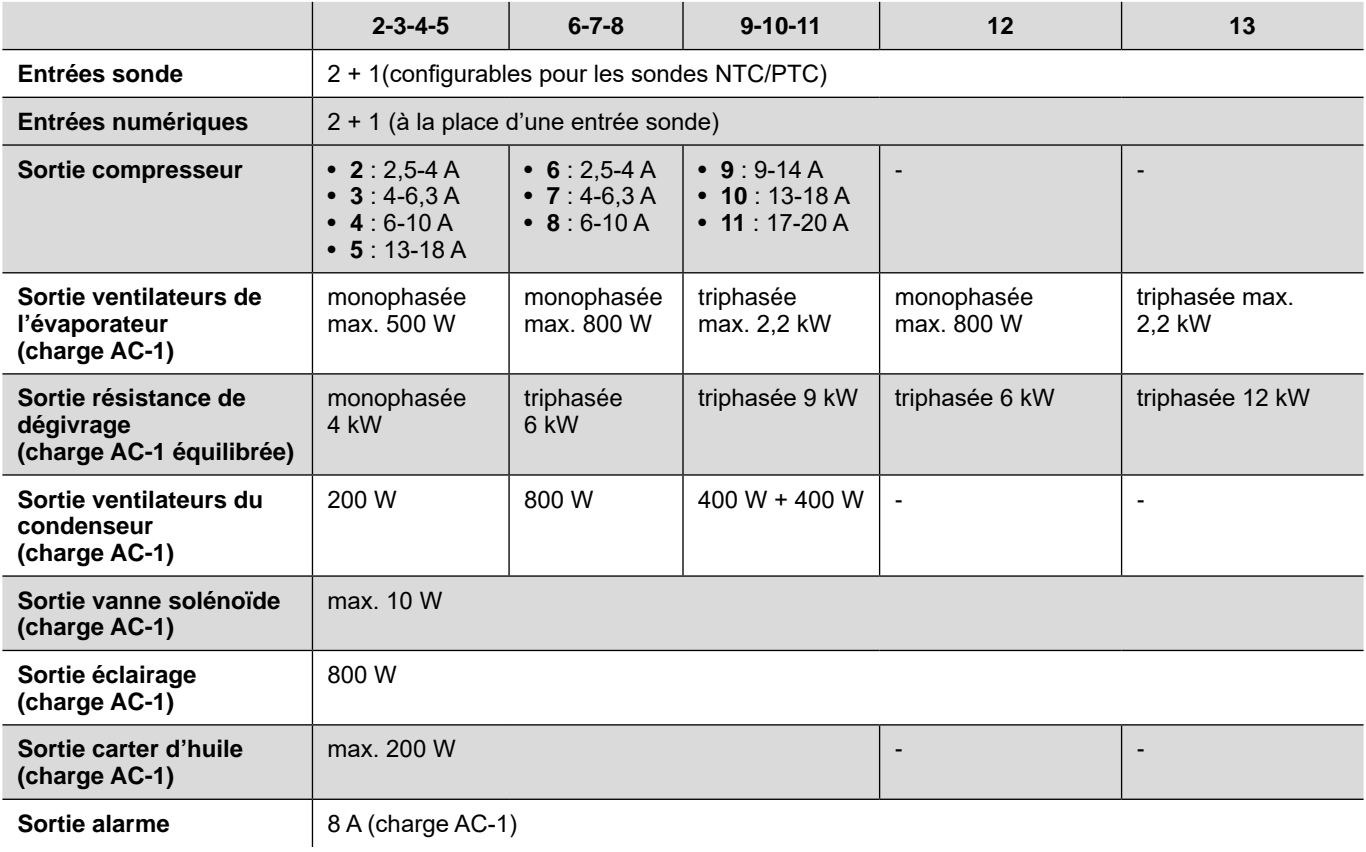

#### **Caractéristiques mécaniques**

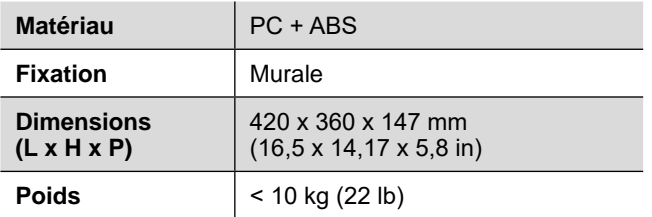

#### **Conditions ambiantes d'utilisation**

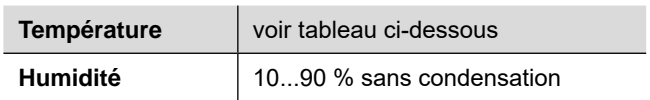

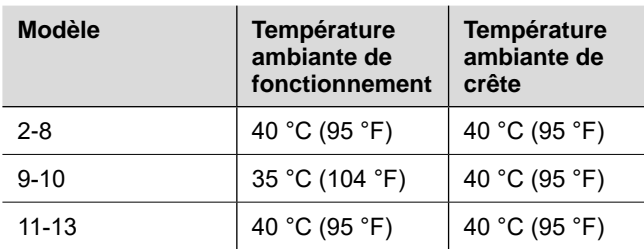

#### <span id="page-29-0"></span>**Conditions ambiantes de stockage**

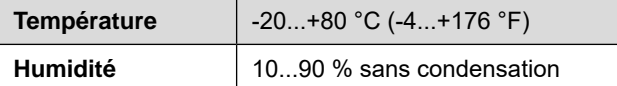

#### **Valeurs des sondes**

**Remarque :** données relatives uniquement à EWRC 5010/5030 sans tenir compte des sondes (accessoires non fournis). L'erreur induite par la sonde doit être ajoutée aux valeurs indiquées ci-après.

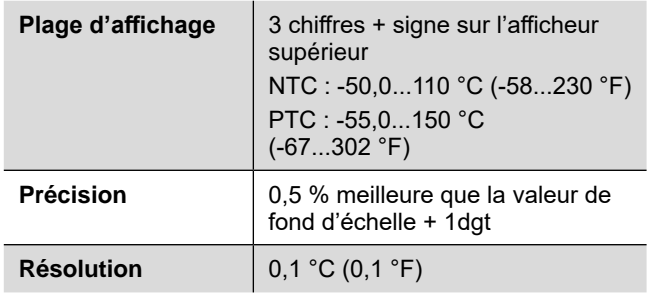

#### **Conformité**

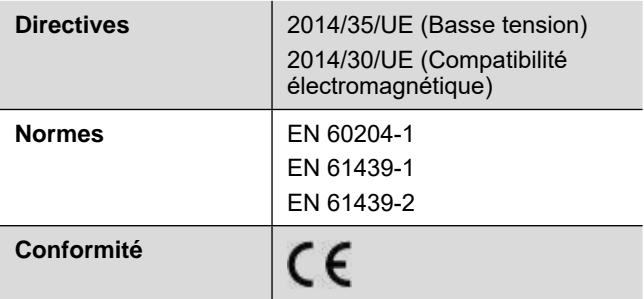

### <span id="page-30-1"></span><span id="page-30-0"></span>**Branchements électriques**

#### **Schéma de raccordement**

Le schéma électrique ci-joint se réfère à la configuration d'usine. Noter qu'il incombe à l'installateur d'adapter le schéma électrique dans le cas de définition d'une configuration différente en phase de conception.

Le tableau est préconfiguré pour être installé sur un réseau avec une tension nominale de 230 Vca (modèles monophasé) ou 400 Vca (modèles triphasé).

## **AVIS**

#### **APPAREIL HORS SERVICE**

Dans le cas d'un réseau prévoyant une tension nominale de 220 Vca ou 380 Vca, il sera nécessaire de reconfigurer les branchements du transformateur en se référant à l'étiquette apposée sur celui-ci.

#### **Le non-respect de ces instructions peut provoquer des dommages matériels.**

Voir schéma électrique dans le document ci-joint.

#### **Caractéristiques des câbles dans les borniers X, XP, X1, X2**

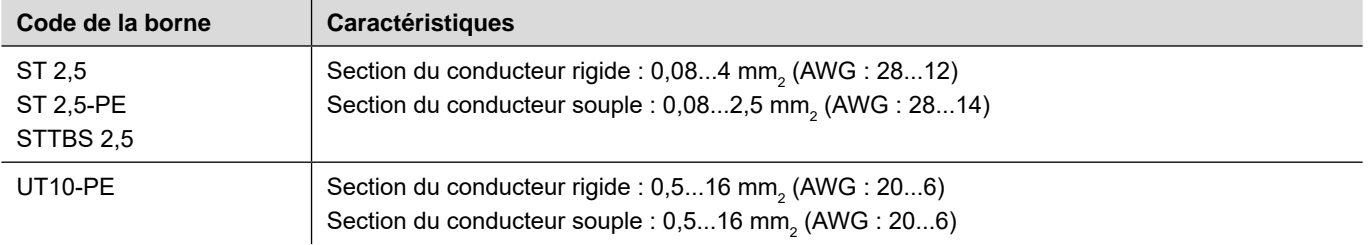

#### **Interrupteur magnéto-thermique général monophasé (QF1)**

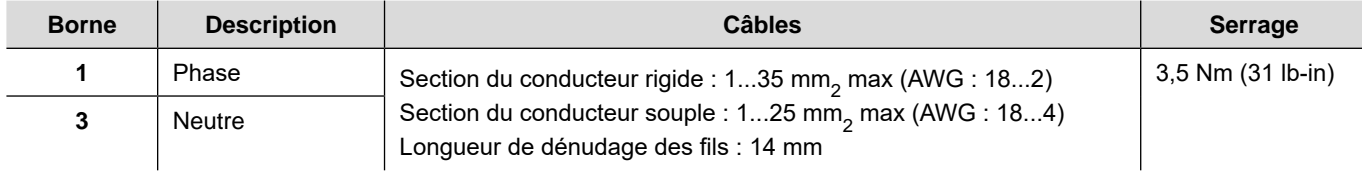

#### **Interrupteur magnéto-thermique général triphasé (QF1)**

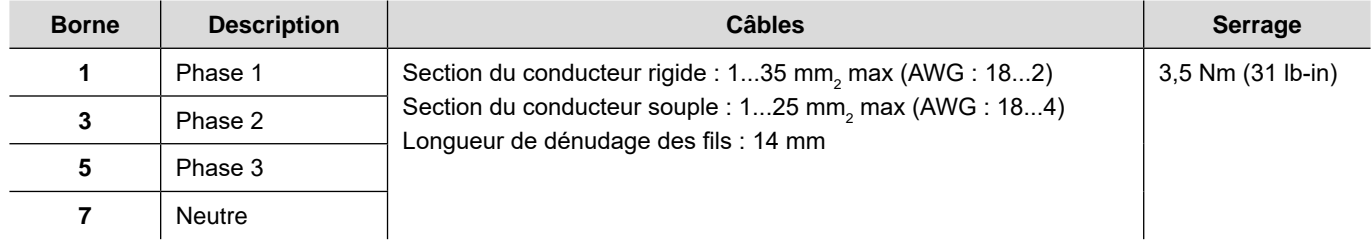

#### **Contacteurs**

#### **Modèles LC1D09P7 et LC1D012P7**

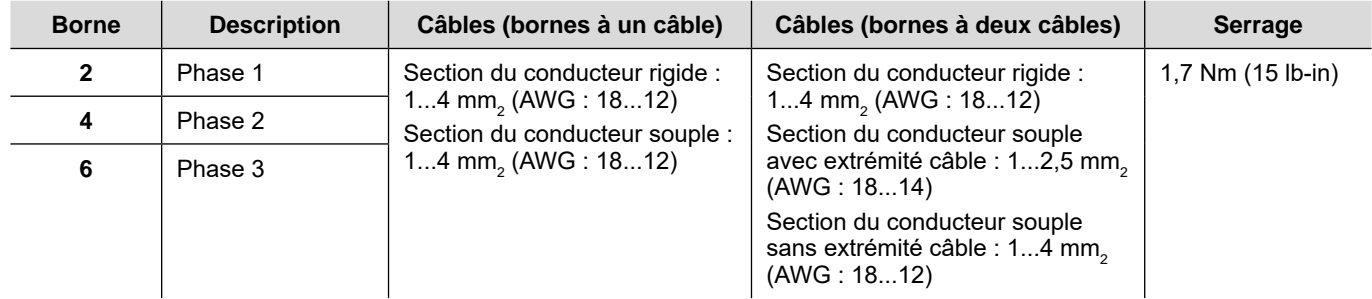

#### **Modèle LC1D018P7**

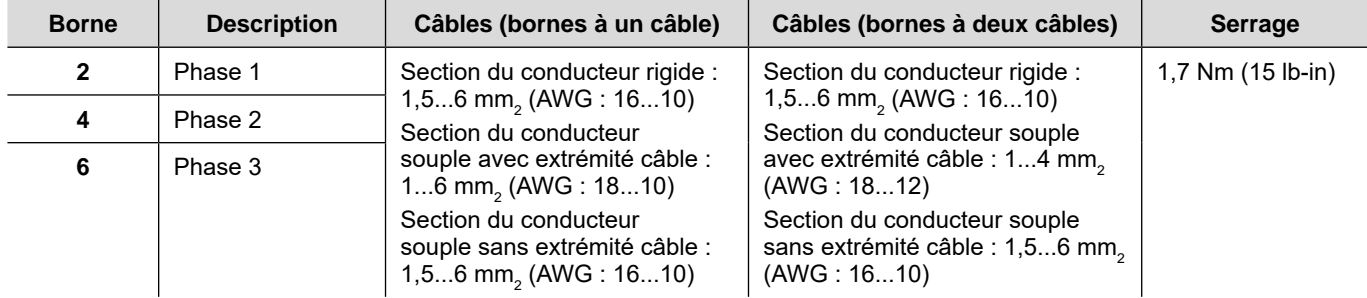

#### **Modèle LC1D025P7**

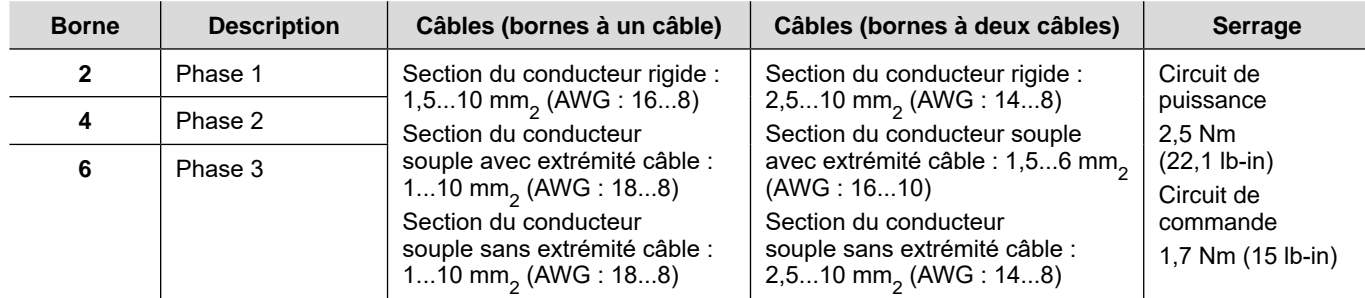

### <span id="page-32-1"></span><span id="page-32-0"></span>**Tableau paramètres utilisateur**

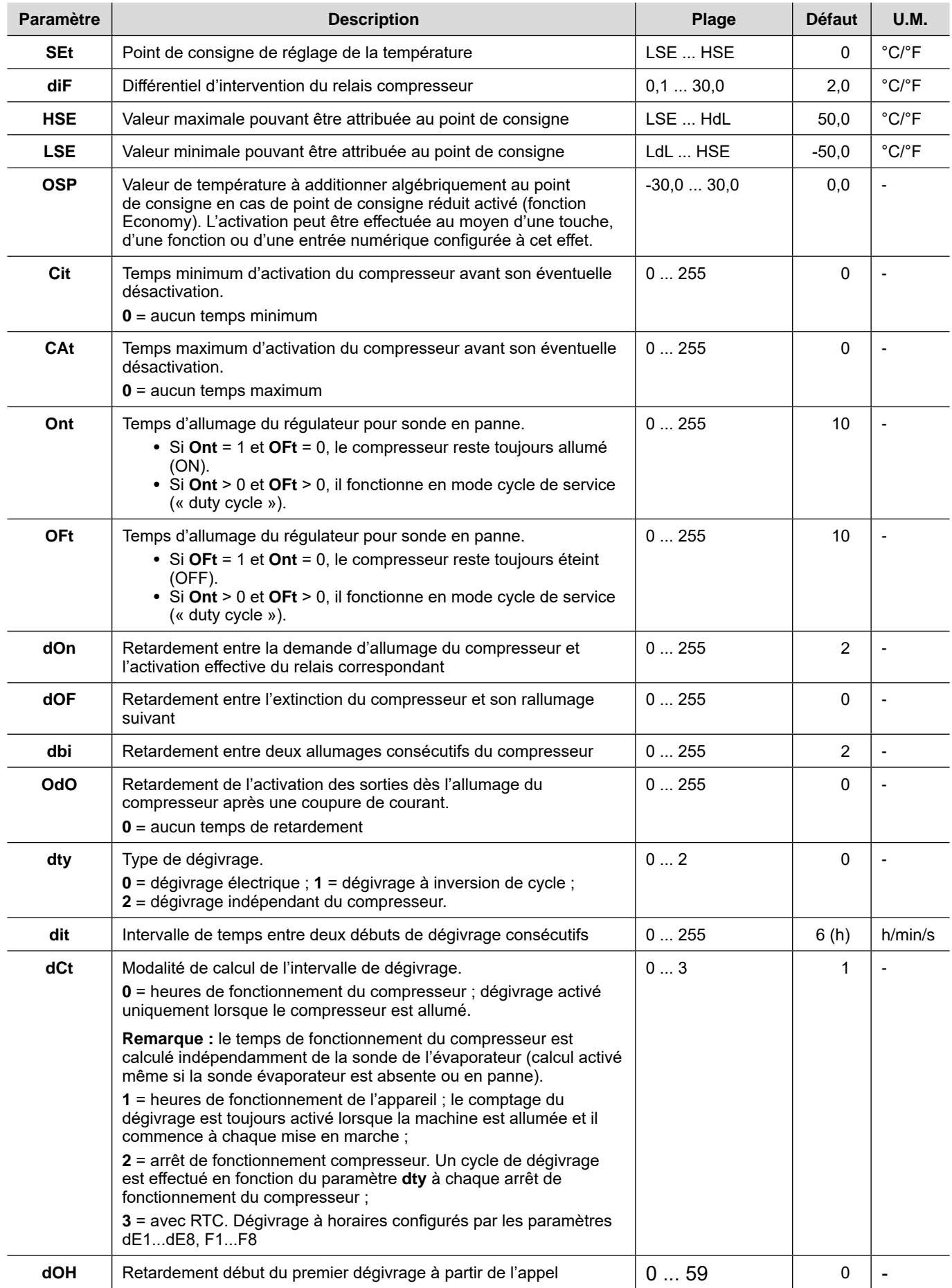

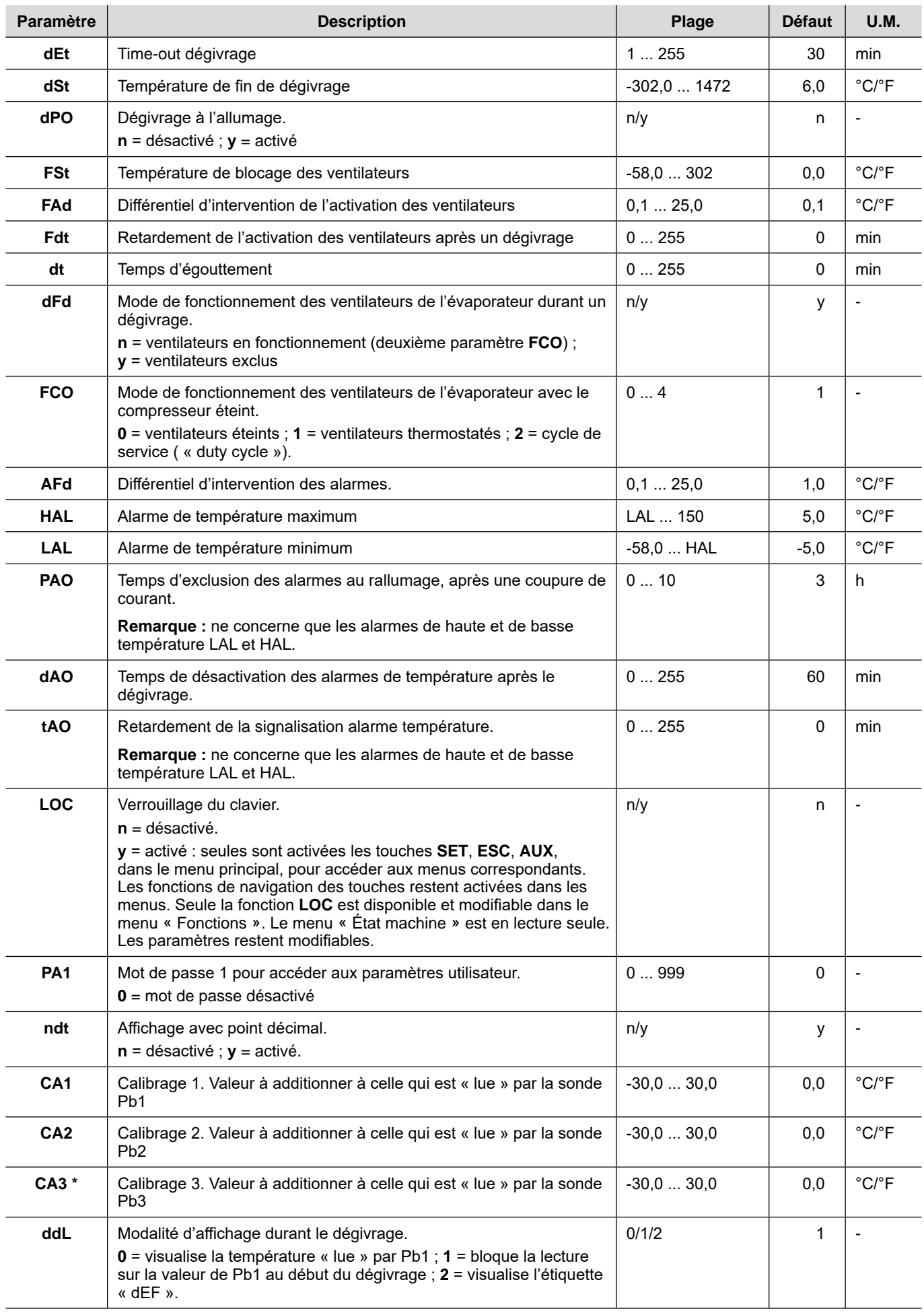

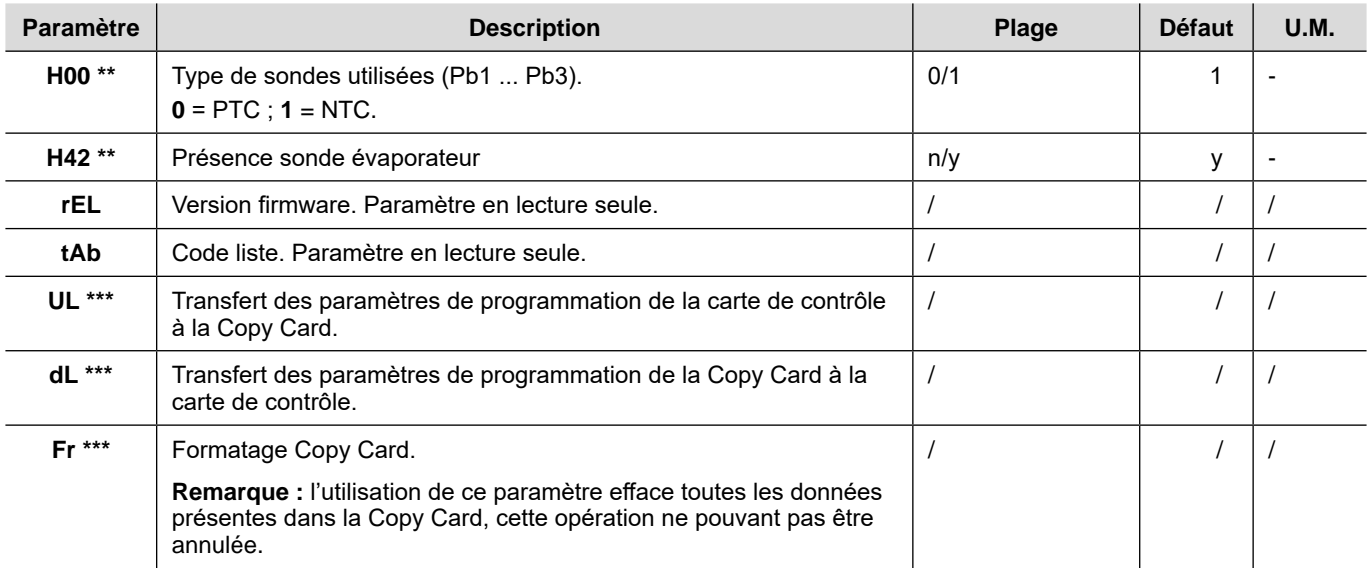

**Remarque \*** : seulement si la sonde Pb3 est présente.

**Remarque \*\*** : pour appliquer la modification des paramètres, il faut impérativement éteindre et rallumer la carte de contrôle.

**Remarque \*\*\*** : disponibles seulement avec la Copy Card connectée.

#### **EWRC 5010/5030**

NOTICE D'INSTRUCTIONS 9MA20279 v. 1.0 FR 09/17 © 2017 Eliwell Controls srl

#### **Eliwell Controls srl**

Via dell'Industria, 15 • Z.I. Paludi 32016 Alpago (BL) ITALIE Téléphone : +39 0437 986 111 **www.eliwell.com**

#### **Support technique clients**

Téléphone : +39 0437 986 300 E techsuppeliwell@schneider-electric.com

#### **Ventes**

Téléphone : +39 0437 986 100 (Italie) +39 (0) 437 986 200 (autre pays) E saleseliwell@schneider-electric.com